## SIMOTION library LCamHdl

# applications

**Creation of cam disks at runtime Version 1.3.3**

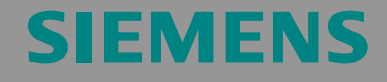

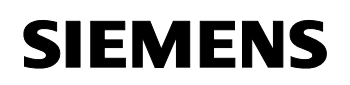

## <span id="page-1-0"></span>**Warranty and liability**

**Note** The Application Examples are not binding and do not claim to be complete regarding the circuits shown, equipping and any eventuality. The Application Examples do not represent customer-specific solutions. They are only intended to provide support for typical applications. You are responsible for ensuring that the described products are used correctly. These Application Examples do not relieve you of the responsibility to use safe practices in application, installation, operation and maintenance. When using these Application Examples, you recognize that we cannot be made liable for any damage/claims beyond the liability clause described. We reserve the right to make changes to these Application Examples at any time without prior notice. If there are any deviations between the recommendations provided in these Application Examples and other Siemens publications – e.g. Catalogs – the contents of the other documents have priority.

> We do not accept any liability for the information contained in this document.

Any claims against us – based on whatever legal reason – resulting from the use of the examples, information, programs, engineering and performance data etc., described in this Application Example shall be excluded. Such an exclusion shall not apply in the case of mandatory liability, e.g. under the German Product Liability Act

("Produkthaftungsgesetz"), in case of intent, gross negligence, or injury of life, body or health, guarantee for the quality of a product, fraudulent concealment of a deficiency or breach of a condition which goes to the root of the contract ("wesentliche Vertragspflichten"). The damages for a breach of a substantial contractual obligation are, however, limited to the foreseeable damage, typical for the type of contract, except in the event of intent or gross negligence or injury to life, body or health. The above provisions do not imply a change of the burden of proof to your detriment. Any form of duplication or distribution of these Application Examples or excerpts hereof is prohibited without the expressed consent of the Siemens AG.

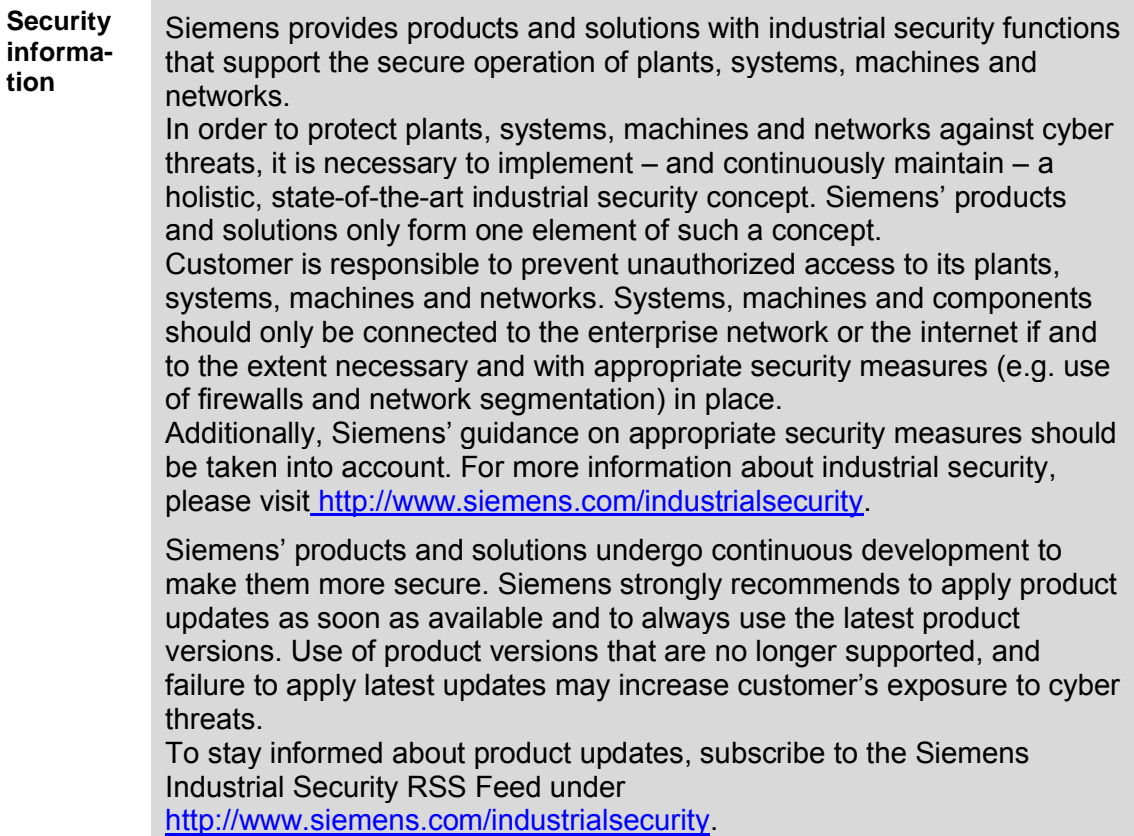

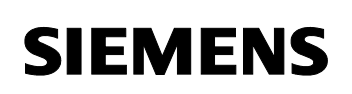

## **Table of contents**

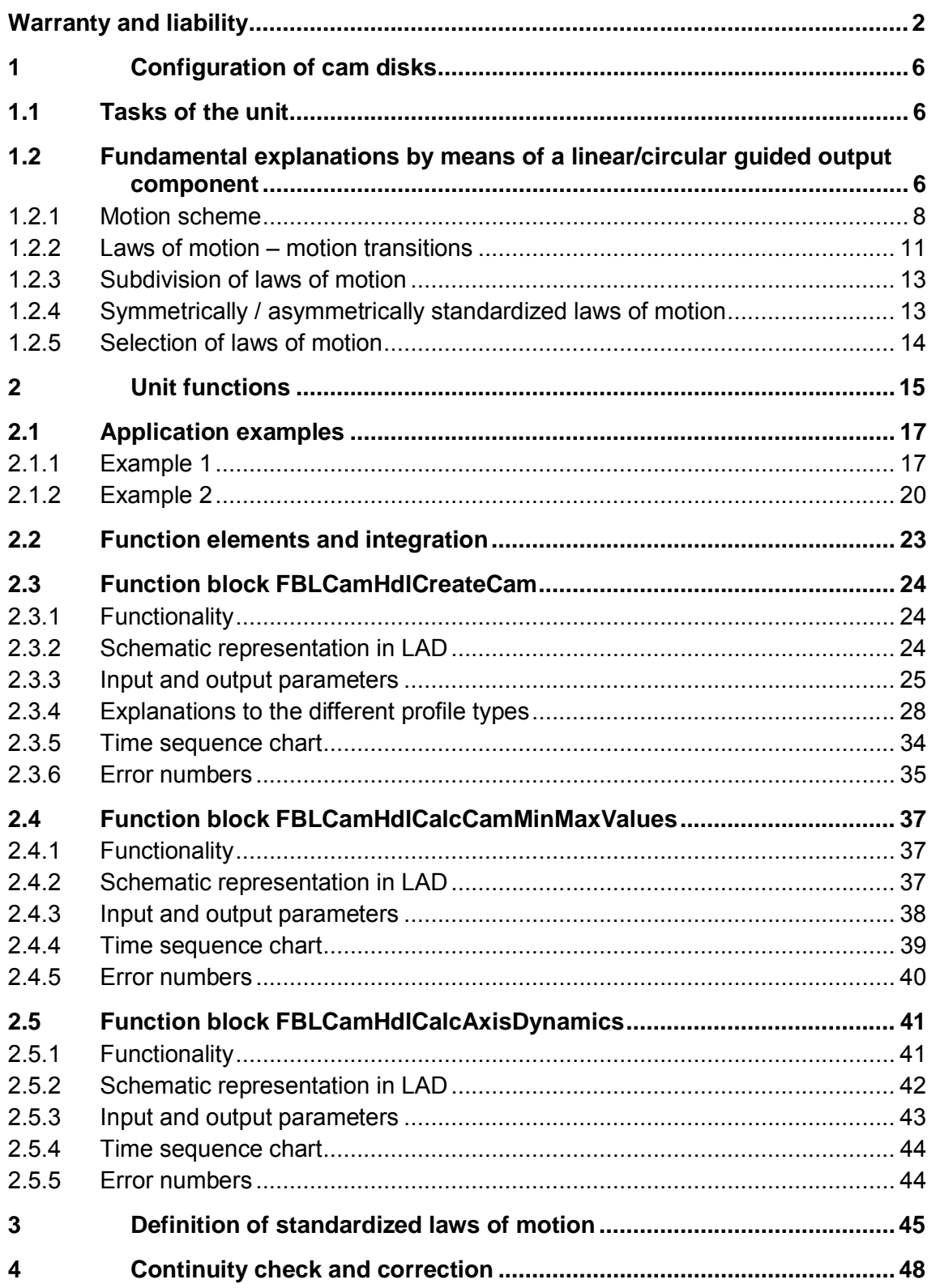

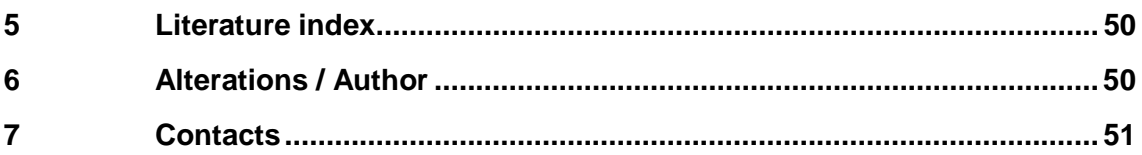

**SIEMENS** 

## **1 Configuration of cam disks**

#### **1.1 Tasks of the unit**

<span id="page-5-1"></span><span id="page-5-0"></span>The present application is to support the user with the configuration of cam disks (cam gears) by applying the laws of motion.

In general, cam disks are electronic gears at a non-constant transition, where, for example, a constant drive motion is converted into a nonconstant drive motion by applying the laws of motion.

Within the scope of SIMOTION, there are two ways to configure cam disks:

- during the configuration in the engineering system SCOUT by means of a cam disk editor (CamEdit or CamTool)
- at runtime by means of the system functions addPointToCam, \_addPolynomialSegmentToCam, \_addSegmentToCam and \_interpolateCam

The present application is dedicated to the configuration of cam disks during the runtime by means of the runtime system.

#### **1.2 Fundamental explanations by means of a linear/circular guided output component**

<span id="page-5-2"></span>Laws of motion mean analytic functions, which usually describe the drive motion in relation to the output motion.

Rotary motion  $\psi$ ,  $\omega_{\psi}$ ,  $\alpha_{\psi}$ Rotary motion Cam mechanism  $S(\phi)$ ,  $\psi(\phi)$ Translatory motion s. v. a  $φ$ , ω, α Drive side Cam disk **Output side** 

Figure 1-1: Drive – output motion

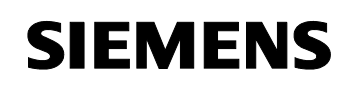

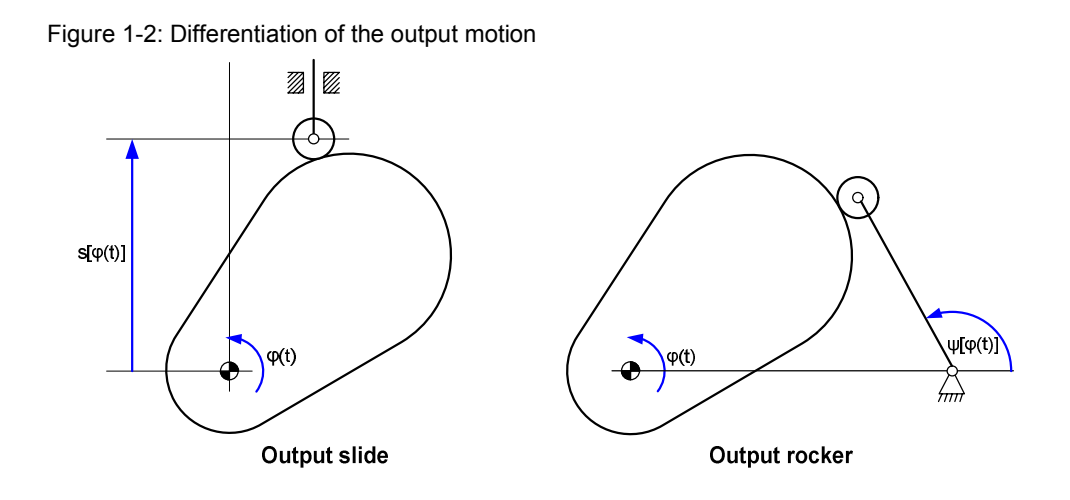

Output slide: The rotational drive motion is converted into a sliding motion  $s[\varphi(t)].$ 

Output rocker: The rotational drive motion is converted into a rotational motion  $\psi[\varphi(t)]$ .

#### **Motion equations**

The prime  $\dot{\ }$  designates the deviation of the rotation angle  $\dot{\phi}$  of the drive, the dot · designates deviation according to the time t.

#### *Drive component*

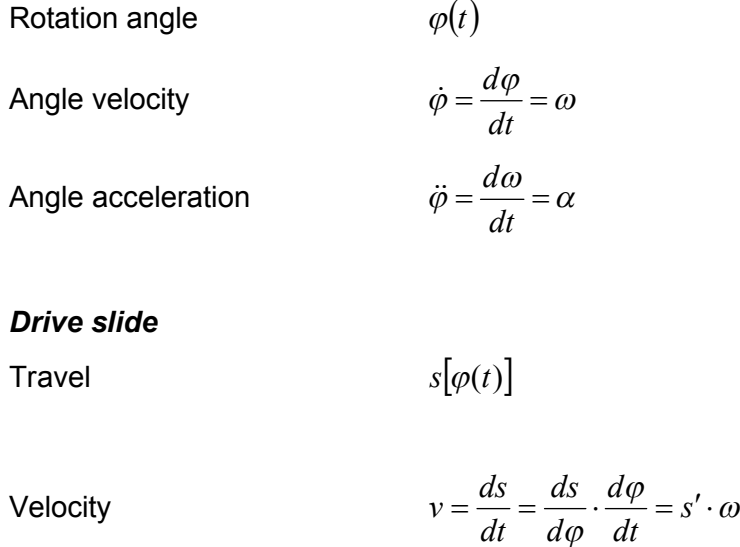

 $\phi$ 

**SIEMENS** 

Acceleration

\n
$$
a = \frac{dv}{dt} = \frac{d}{dt}(s' \cdot \omega) =
$$
\n
$$
\frac{ds'}{d\varphi} \cdot \frac{d\varphi}{dt} \cdot \omega + s' \cdot \frac{d\omega}{dt} =
$$
\n
$$
s'' \cdot \omega^2 + s' \cdot \alpha
$$

#### *Output rocker*

Angle  $\psi[\varphi(t)]$ 

Angle velocity  $\alpha$ 

$$
\omega_{\psi} = \frac{d\psi[\varphi(t)]}{dt} = \psi' \cdot \dot{\varphi} = \psi' \cdot \omega
$$

 $\omega$ 

*dt*

Acceleration  $\alpha$ 

$$
\alpha_{\psi} = \frac{d^2 \psi[\varphi(t)]}{dt} = \psi'' \cdot \omega^2 + \psi' \cdot \alpha
$$

Special case of drive running at a constant rotational velocity ( $\omega$ =constant,  $\alpha = 0$ )  $\rightarrow$ 

<span id="page-7-1"></span>Table 1-1: Output at a constant rotational velocity

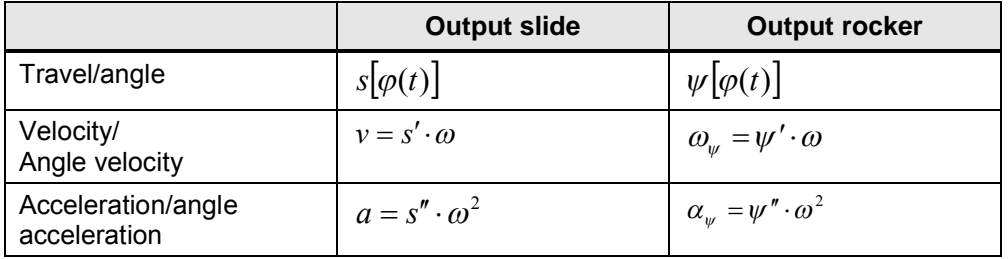

#### **1.2.1 Motion scheme**

<span id="page-7-0"></span>Taking into consideration the given requirements concerning the motions of the output component, a motion scheme is generated to visualize the complete function of the transition.

To achieve a bumpless and jerk-free drive motion, a transition function without any break points or inflection points is required (see [Figure 1-3\)](#page-8-0).

#### User manual

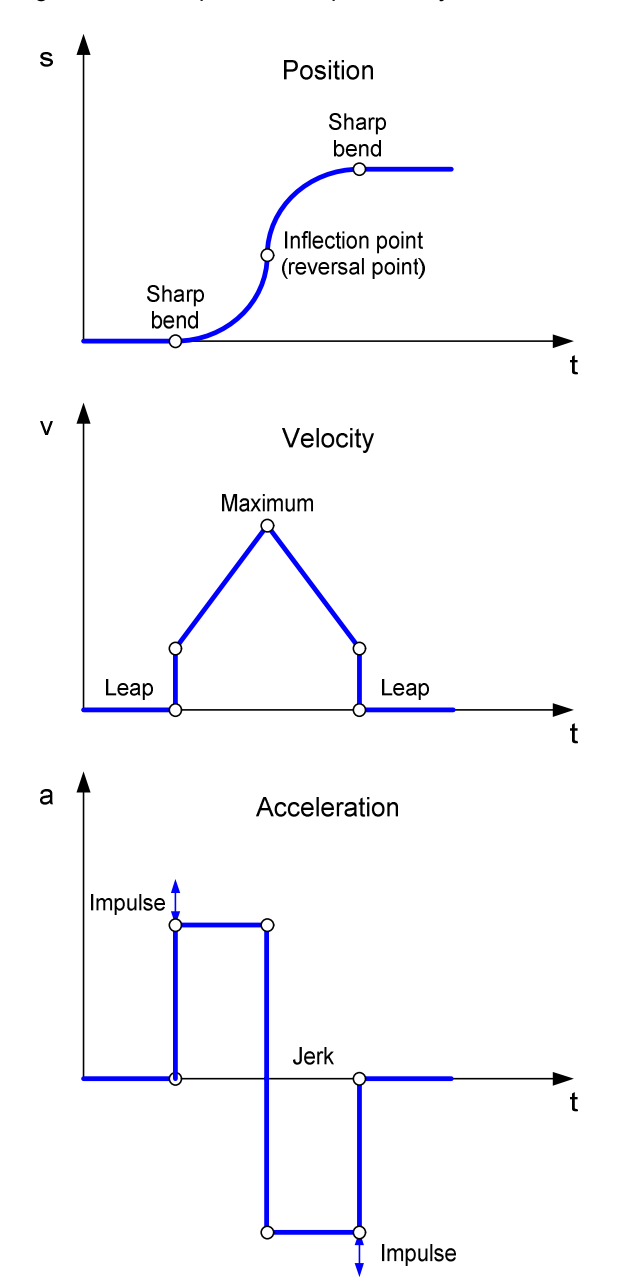

<span id="page-8-0"></span>Figure 1-3: Example of a bumpless and jerk-free motion

For the calculation according to a certain system, this motion scheme is divided into single sections (segments) which are again a partial section of the transition function (PTF).

The following example of an output slide is to make this clear.

The limit points of the single segments are determined by the according distance  $\overline{S}$  (output) and the circular angle  $\varphi$  (drive).

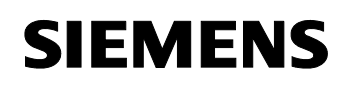

#### Example:

After a stroke  $(s_h)$  in a given time  $(t_1)$ , the output component shall stop for a defined time  $(t_2)$  and then move to the opposite direction (negative stroke) in a given time  $(t_3)$  and stop for a certain time  $(t_4)$ .

For this example, the laws of motion have been chosen in accordance to the criteria of the motion transitions being described in the following.

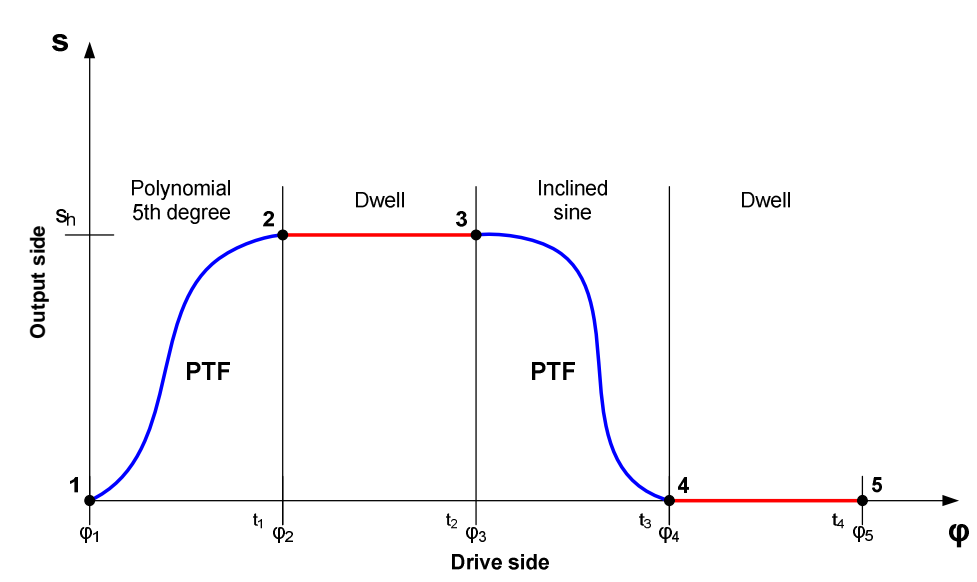

Figure 1-4: Motion diagram

**SIEMENS** 

#### **1.2.2 Laws of motion – motion transitions**

<span id="page-10-0"></span>Considering the generally applied terms, the drive range is designated as master (x-axis) and the output range as slave (y-axis) in the following.

The limit points can be categorized by the velocity and the acceleration.

Table 1-1: Limit values of partial transition functions

| <b>Motion task</b> | <b>Limit values</b> |                     |  |
|--------------------|---------------------|---------------------|--|
|                    | <b>Velocity</b>     | <b>Acceleration</b> |  |
| Dwell              | $v=0$               | $a=0$               |  |
| Constant velocity  | $v \neq 0$          | $a=0$               |  |
| Reversal           | $v=0$               | $a \neq 0$          |  |
| Motion             | $v \neq 0$          | $a \neq 0$          |  |

[Table 1-2](#page-10-1) shows the 16 resulting possibilities for motion transitions.

<span id="page-10-1"></span>Table 1-2: Combinations of motion transitions

|                                    | D<br>(dwell)                              | $\mathbf c$<br>(constant velocity) | $\mathsf{R}$<br>(reversal)             | M<br>(motion)                 |
|------------------------------------|-------------------------------------------|------------------------------------|----------------------------------------|-------------------------------|
| D<br>(dwell)                       | $v=0$<br>$\underline{a} = 0$<br>v=0<br>a= | v≠0<br>$a=0$<br>$v = 0$<br>a=(     | v=0<br>a≠0<br>$v=0$<br>$a=0$           | ν≠0<br>a≠(<br>$v=0$<br>a=(    |
| $\mathbf c$<br>(constant velocity) | 0=∨<br>0 <u>=a</u><br>v≠0<br>ล≠เ          | v≠0<br>هَ≡ِ<br>ν≠0<br>a=(          | $v = 0$<br>$a\neq 0$<br>$v = 0$<br>a≠0 | ν≠0<br>a≠0<br>v≠0<br>a=(      |
| $\mathsf{R}$<br>(reversal)         | $v=0$<br>$a=0$<br>$v = 0$<br>a≠0          | v≠0<br>$a=0$<br>$v=0$<br>$a\neq 0$ | $v = 0$<br>$a\neq 0$<br>$v = 0$<br>a≠0 | v≠0<br>a≠∪<br>$v = 0$<br>.a≠( |
| M<br>(motion)                      | $v = 0$<br>$a=0$<br>v≠0<br>a≠0            | v≠0<br>a= <u>0</u><br>ν≠0<br>a≠(   | $v = 0$<br>a≠0<br>v≠0<br>a≠0           | ν≠0<br>a≠t<br>ν≠0<br>æ≠       |

Segments for cam disks (partial transition functions) consist of working ranges and motion transitions. The working ranges are determined by the technological sequence within the machine.

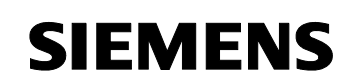

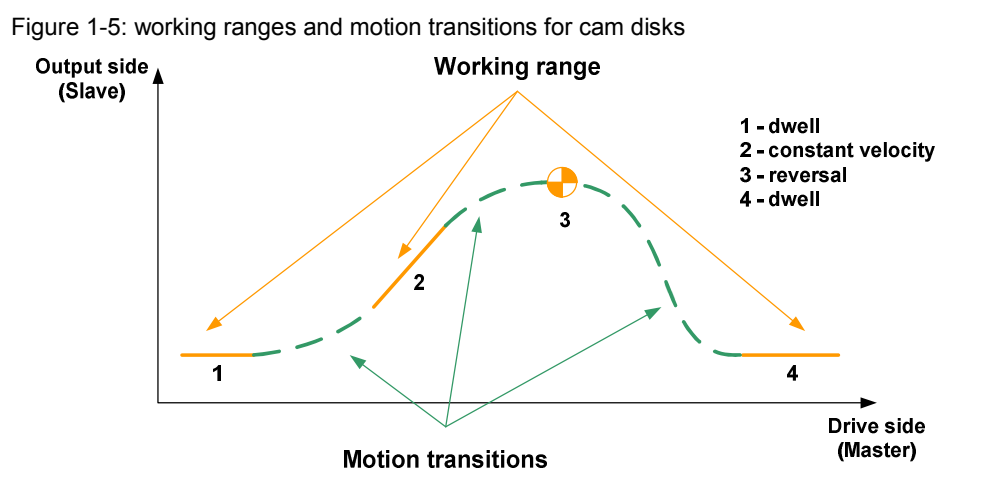

The motion transitions between the working ranges have to comply with certain limit conditions [\(Figure 1-6\)](#page-11-0), e.g. motion transition at a continuous velocity and acceleration. This guarantees that the drive runs smoothly, e.g. without jerks. The segments are described by mathematic functions between start and end point, e.g. polynomials.

<span id="page-11-0"></span>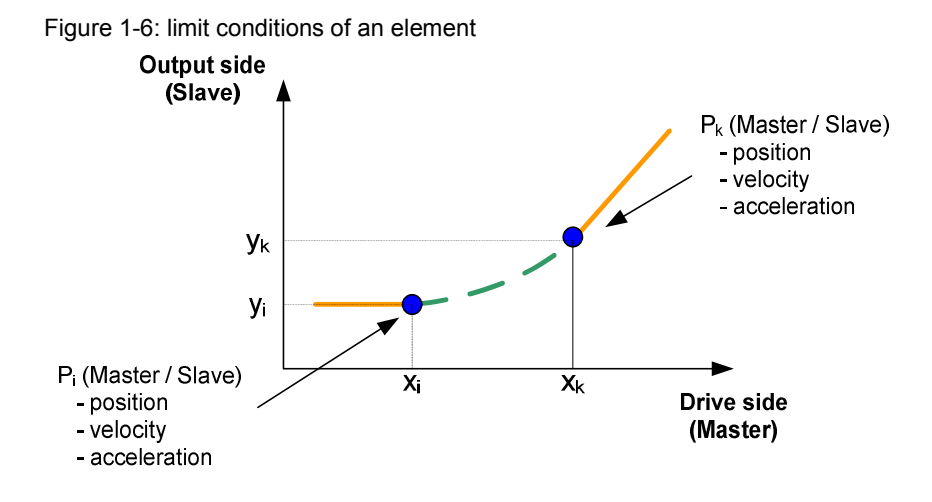

User manual

#### **1.2.3 Subdivision of laws of motion**

<span id="page-12-0"></span>The laws of motion can be subdivided into:

Power laws

$$
f(z) = \sum_{i=0}^{n} A_i z^i = A_0 + A_1 z + A_2 z^2 + A_3 z^3 + \dots + A_i z^i
$$

**Trigonometry laws** 

$$
f(z) = A\cos(vz) + B\sin(vz)
$$

Combination of those two mentioned above

#### **1.2.4 Symmetrically / asymmetrically standardized laws of motion**

<span id="page-12-1"></span>Symmetric laws of motion are characterized by an inflection point at  $\lambda = 0.5$  within the standardized master range (0-1) – see chapter [3](#page-44-0) of the annex.

Asymmetric laws of motion are created by displacing the inflection point on the straight line  $f(z) = z$  within the standardized law of motion. Resulting from this, there are different maximum values for the acceleration of the ranges

$$
0 \le z \le \lambda \qquad \text{and} \qquad
$$
  

$$
\lambda \le z \le 1
$$

Figure 1-7: Asymmetric law of motion by displacing the inflection point

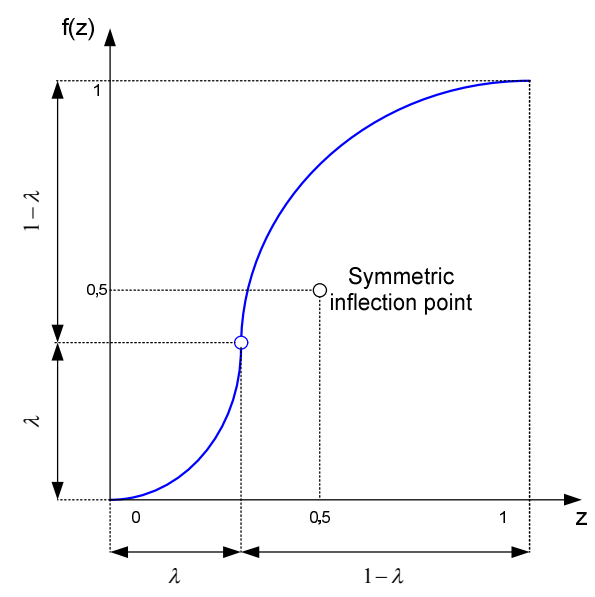

**SIEMENS** 

#### **1.2.5 Selection of laws of motion**

<span id="page-13-0"></span>[Table 1-2](#page-10-1) shows appropriate laws of motion for the 16 possible transitions of motion according to VDI 2143, without any judgment of quality.

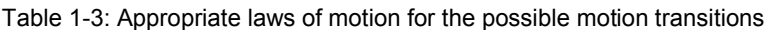

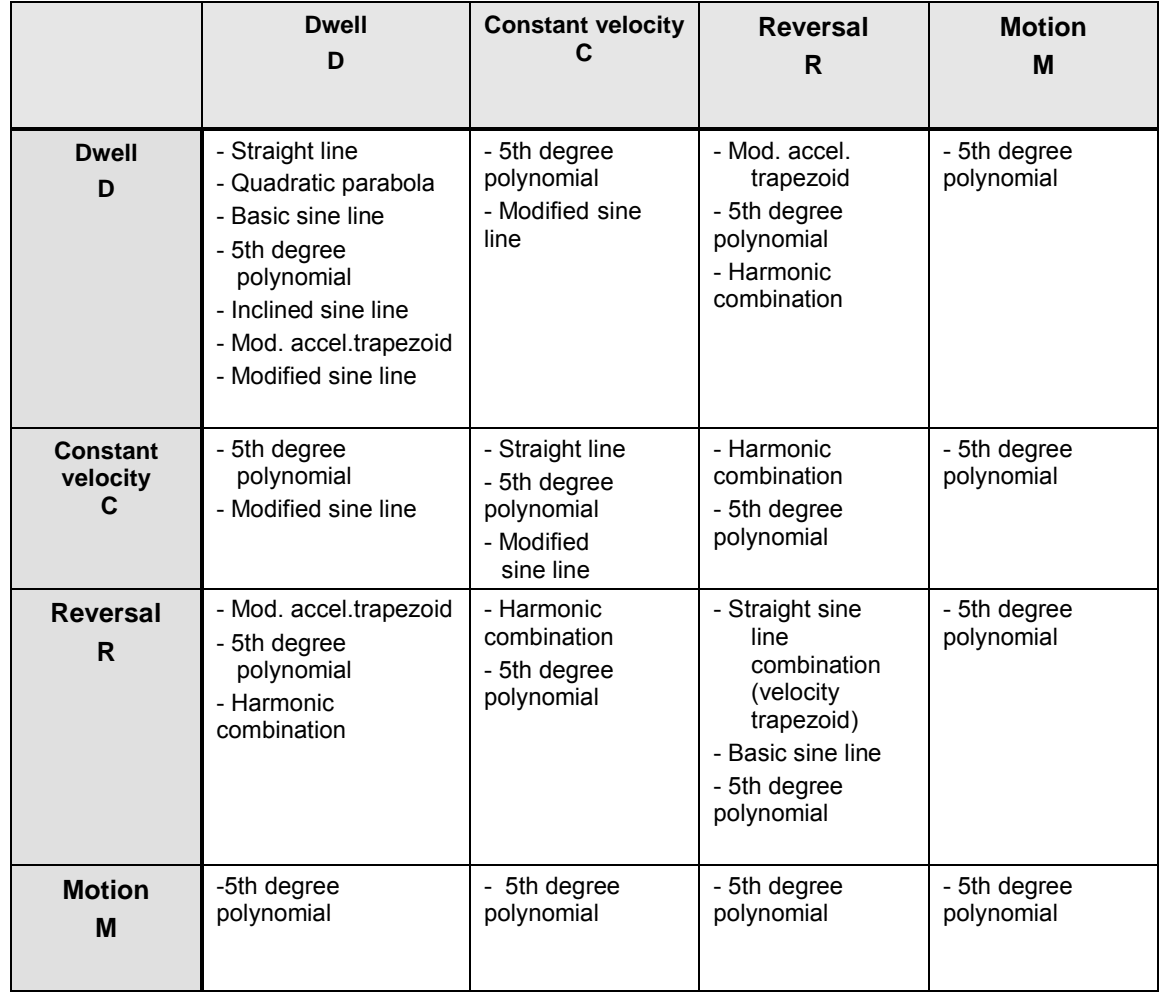

You can find a detailed explanation of the above described circumstances in the guideline "VDI 2143 Motion rules for cam mechanisms" [Literature 1].

## **2 Unit functions**

<span id="page-14-0"></span>SIMOTION makes it possible to generate complex curve disks from n segments with (n+1) points during the runtime. For this, you can freely choose the law of motion for each single segment. You can find the example of a generated cam disk in the figure below:

Position profile Point 9 Point 0 Segment 8 Segment 0 Seament 1 Point<sub>2</sub>  $24$  $500$ Point 1

Figure 2-1: cam disk consisting of several segments

If the working ranges change during the operation of a machine by, for example, a changed length of the product, it is necessary to adapt the motion transitions as well.

During the runtime, you can use the function block

**FBLCamHdlCreateCam** to merge working ranges and motion transitions into one cam disk. Unlike the system function \_addSegmentToCam, the FBs can be used without having to calculate the polynomial coefficient before.

It is not necessary either to standardize the single sections (segments) with the parameterization (see chapter [3](#page-44-0) of the annex) – thus, the user works in the real section. This means that the necessary calculations for the standardization – in general, the FB is based on the equations according to VDI 2143 – are executed within the function block and do not have to be considered by the user.

Due to these facts, the user transfers directly the position as well as the geometric deviation from the **real section** (e.g. velocity, acceleration).

There are different mathematic functions available for the motion transitions (segments), subsequently called profile types. In addition to the already mentioned polynomials

- 3rd degree polynomial,
- 5th degree polynomial,
- 7th degree polynomial

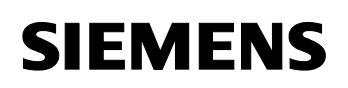

the further profiles exist

- $\bullet$  straight line,
- quadratic parabola,
- basic sine,
- $\bullet$  inclined sine.
- modified acceleration trapezoid,
- $\bullet$  modified sine,
- $\bullet$  sine-straight line-combination velocity trapezoid,
- harmonic combination

In addition to that, it is also possible to transfer single support points which makes it possible to generate cam disks with combined ranges consisting of transition functions and others consisting of single points.

As only certain profile types can be logically applied to the different motion transitions, only those certain profiles are available. The polynomials can always be applied to all motion transitions by getting a more or less good result. This is why no differentiation is made at this point.

#### **2.1 Application examples**

<span id="page-16-0"></span>The examples require a cam disk named Cam\_1 in the runtime system of SIMOTION.

#### **2.1.1 Example 1**

<span id="page-16-1"></span>Segment 1: dwell – constant velocity  $\rightarrow$  3rd degree polynomial Segment 2: constant velocity  $\rightarrow$  straight line

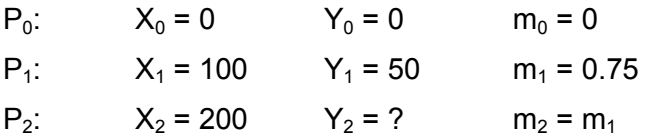

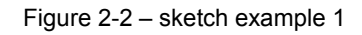

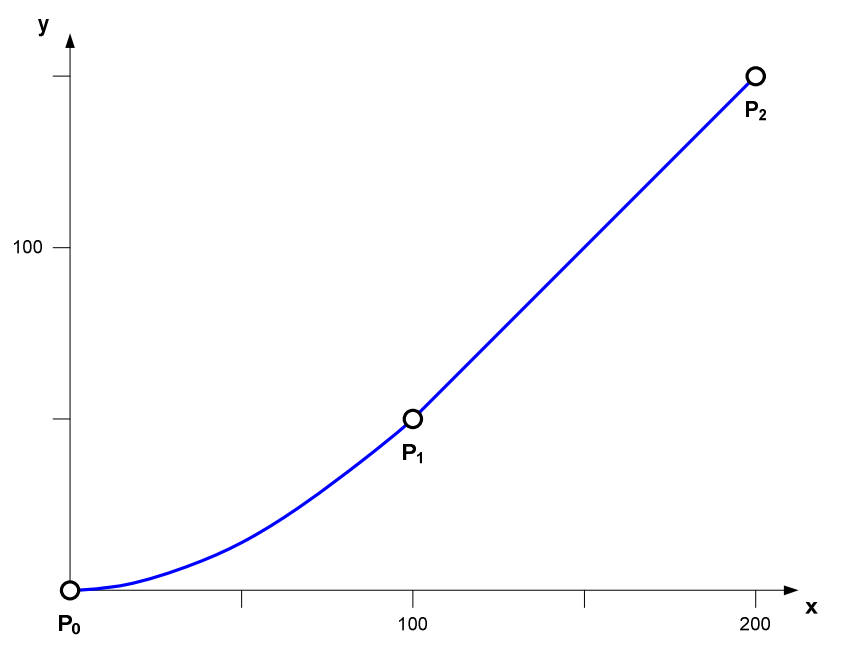

 $Y_2 = Y_1 + (X_2 - X_1) \cdot m_1 = 50 + 100 \cdot 0.75 = 125$ 

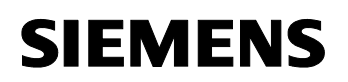

Unit functions

User manual

#### **Source code**

#### VAR

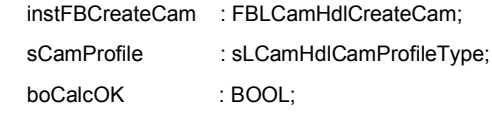

END\_VAR

#### // Initialize CAM

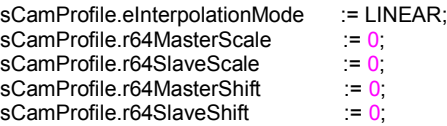

#### // Definition 1st segment

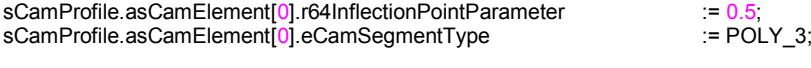

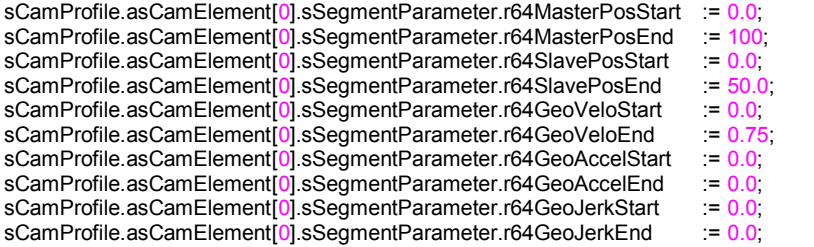

#### // Definition 2nd segment

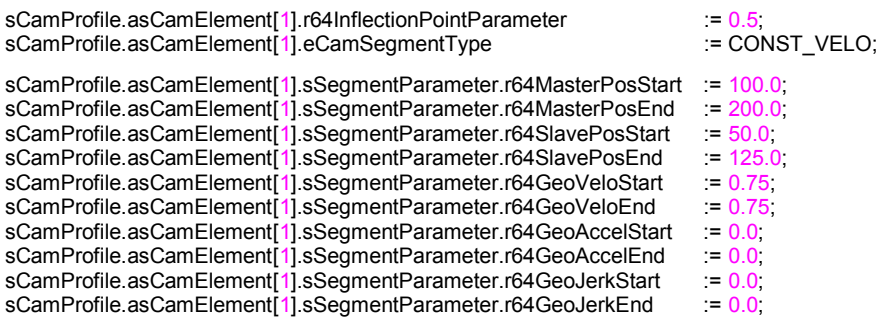

sCamProfile.i16NumberOfElements := 2;

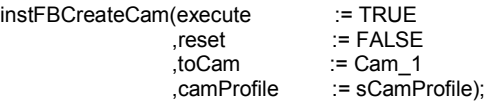

User manual

#### **Cam disk**

You can see the generated cam in the following figure.

Figure 2-3: cam disk: curve of position, velocity and acceleration

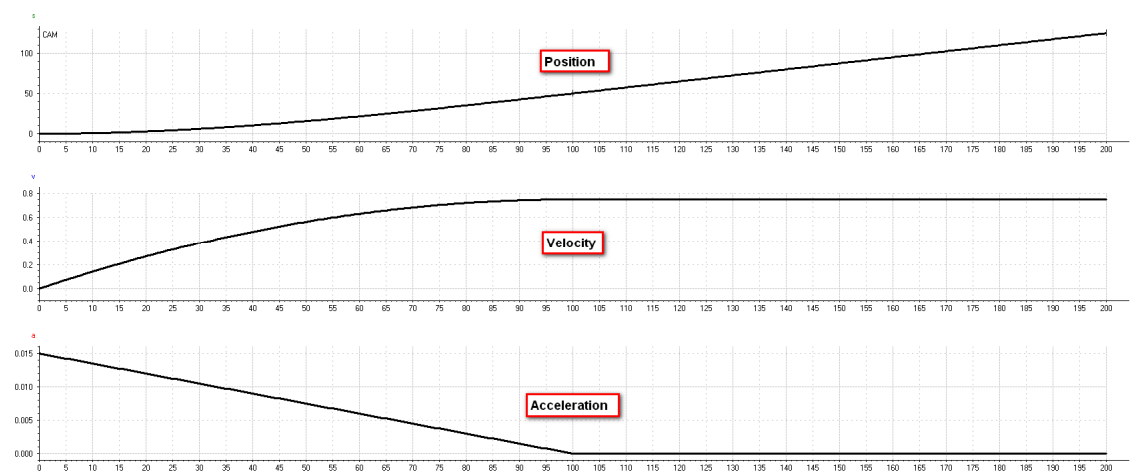

User manual

#### **2.1.2 Example 2**

<span id="page-19-0"></span>Segment 1: dwell – constant velocity  $\rightarrow$  modified sine line Segment 2: constant velocity – dwell  $\rightarrow$  5th degree polynomial

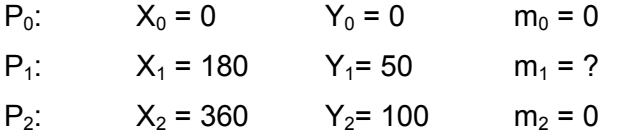

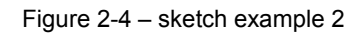

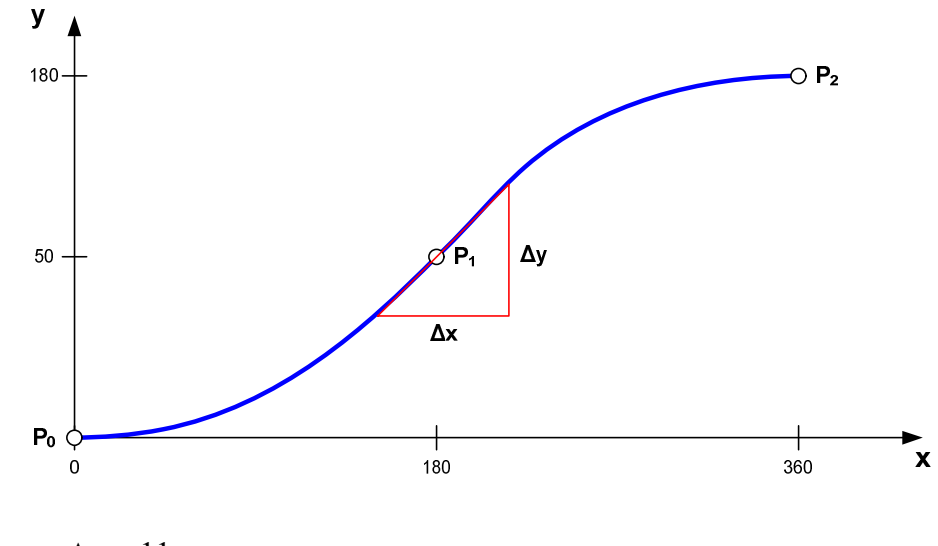

$$
m_1 = \frac{\Delta y}{\Delta x} = \frac{11}{20} = 0,55
$$
 (exemplary)

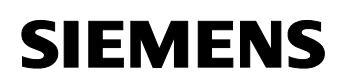

#### **Source code:**

#### VAR

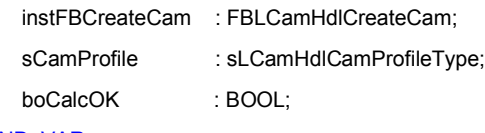

END\_VAR

#### // Initialize CAM

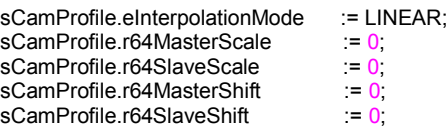

#### // Definition 1st segment

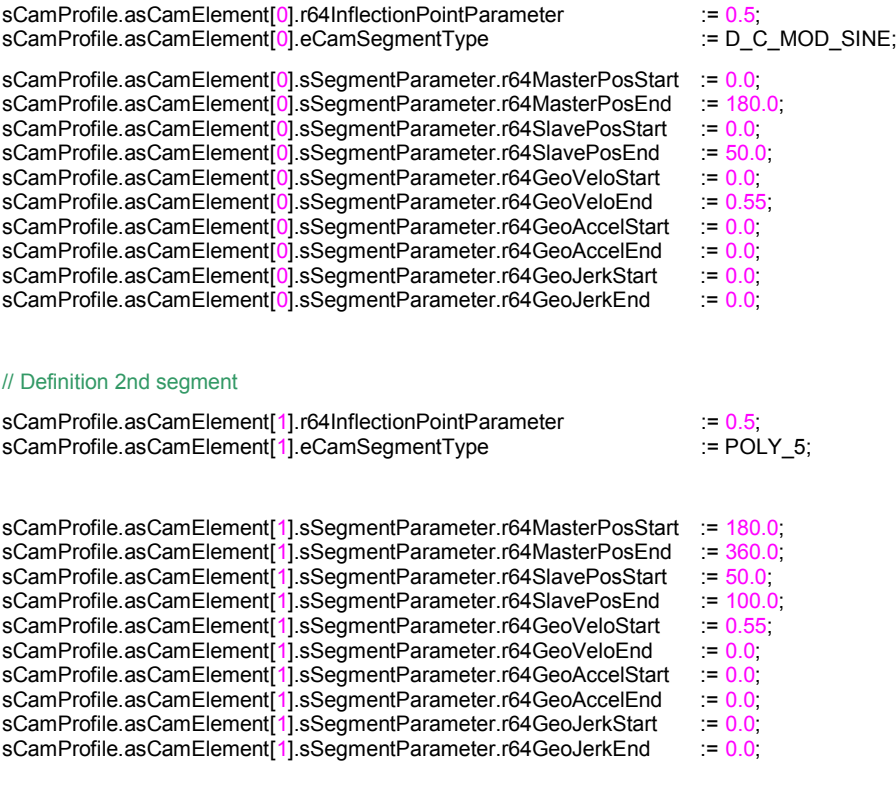

sCamProfile.i16NumberOfElements := 2;

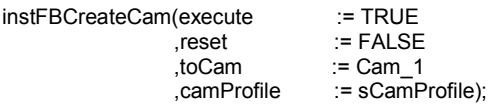

User manual

#### **Cam disk**

You can see the generated cam in the following figure:

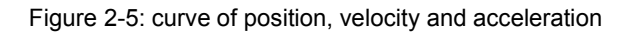

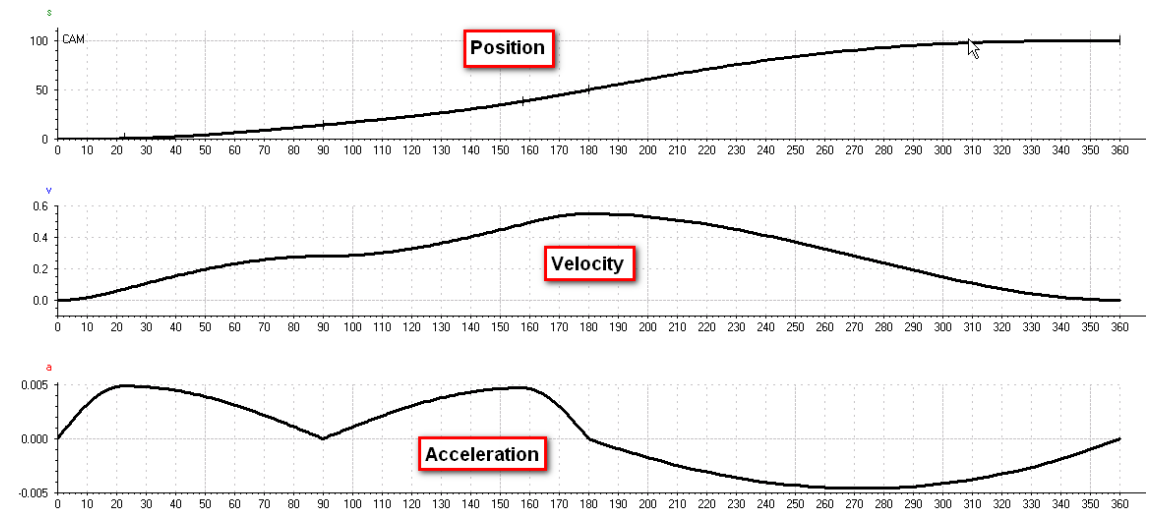

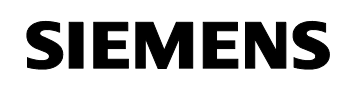

### <span id="page-22-0"></span>**2.2 Function elements and integration**

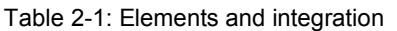

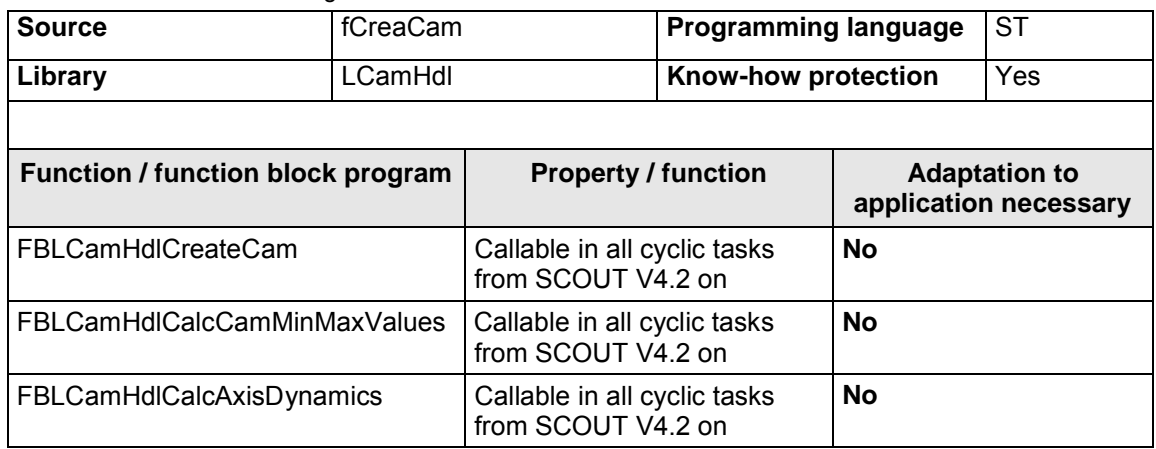

#### **Necessary technology packages / -objects**

The CAM technology package is a minimum requirement for the usage of this library as well as a technology object with type cam.

#### **Integration of the library**

The LCamHdl library is supplied as an XML export file which can be imported into the SIMOTION project by right clicking the "libraries" folder, see [Figure 2-6](#page-22-1).

<span id="page-22-1"></span>Figure 2-6: Importing of the library

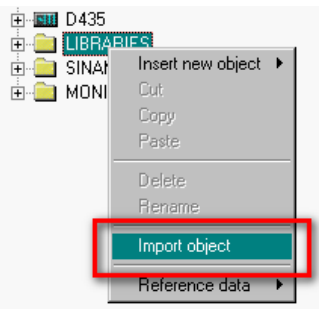

Please consider that the interpolation of the cam disk within the function block *FBLCamHdlCreateCam* can have a very long runtime, depending on the number of the elements. Therefore, it might become necessary or it is recommended to use the function block in a motion task. However, this motion task has to be run in cycles. Furthermore, the creation of the cam disk can be configured either to be finished within

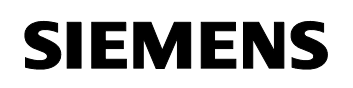

one cycle of the FB or to be distributed to several function block cycles. Consider that the creation of the cam disk within one cycle leads to a higher system load.

#### **2.3 Function block FBLCamHdlCreateCam**

#### **2.3.1 Functionality**

<span id="page-23-1"></span><span id="page-23-0"></span>The curve profile, which has been defined before is transferred to the input *camProfile.* The cam disk object to be used, is made available at the input *toCam.* The output variable *busy* indicates the value TRUE during the calculation of the cam disk. Via *done* = TRUE, the error free operation of the function block is indicated. Status and error messages are indicated at the outputs *error, errorID* and *errorInfo*

After each segment calculation, the system function *\_addSegmentToCam* is called internally. Finally, the cam disk is generated by the system function *interpolateCam*. Therefore, it is not possible to add further elements at a later date.

#### **Note:**

At first, the maximum number of points of the cam disk is limited to 32 in unit *cPublic.* A higher number of points lead to a longer runtime accordingly.

#### <span id="page-23-2"></span>**2.3.2 Schematic representation in LAD**

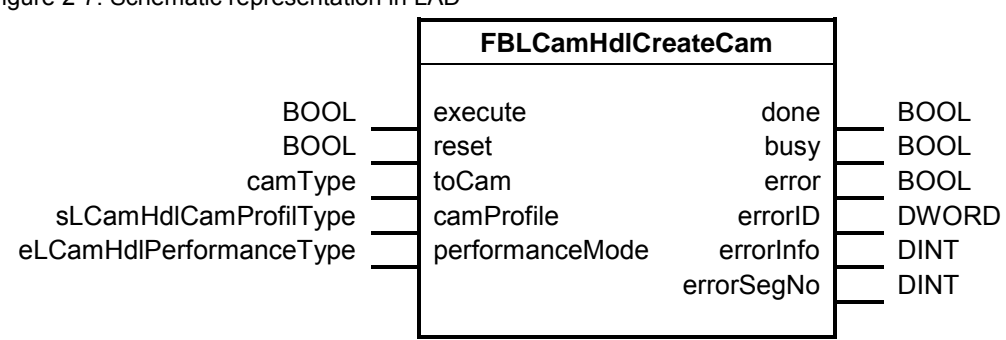

User manual

#### <span id="page-24-0"></span>**2.3.3 Input and output parameters**

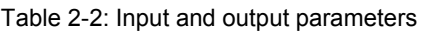

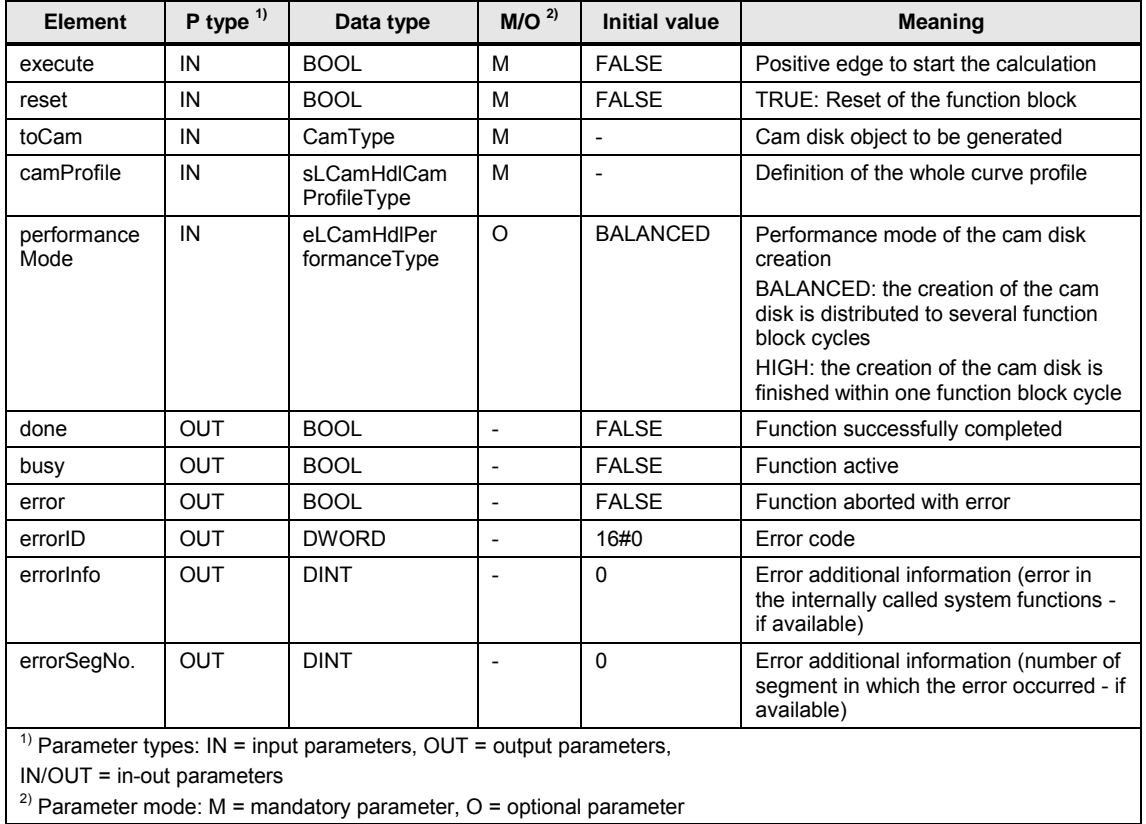

#### Table 2-3: Elements of structure *sLCamHdlCamProfileType*

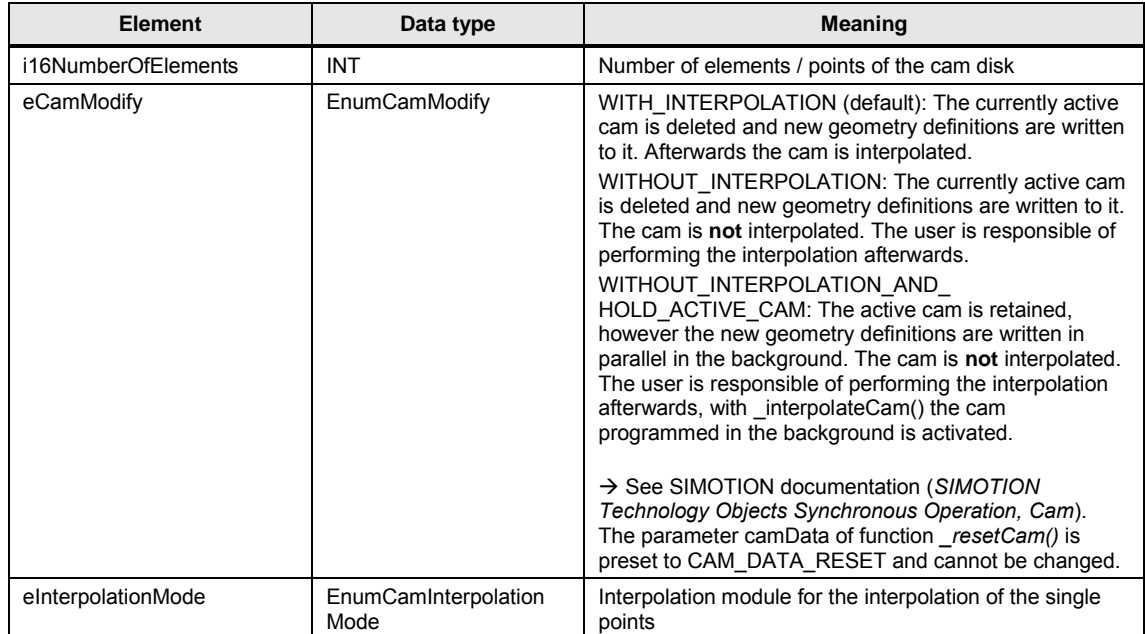

#### User manual

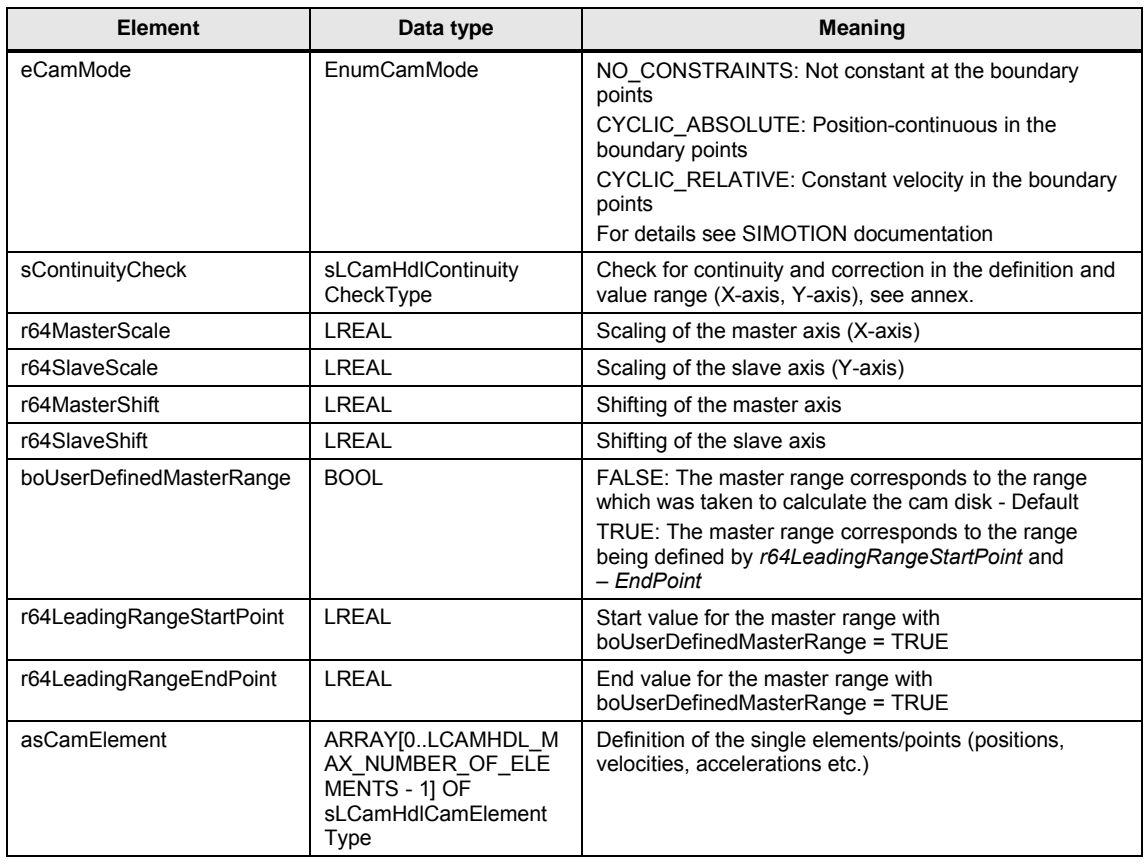

Table 2-4: Elements of structure sLCamHdlContinuityCheckType

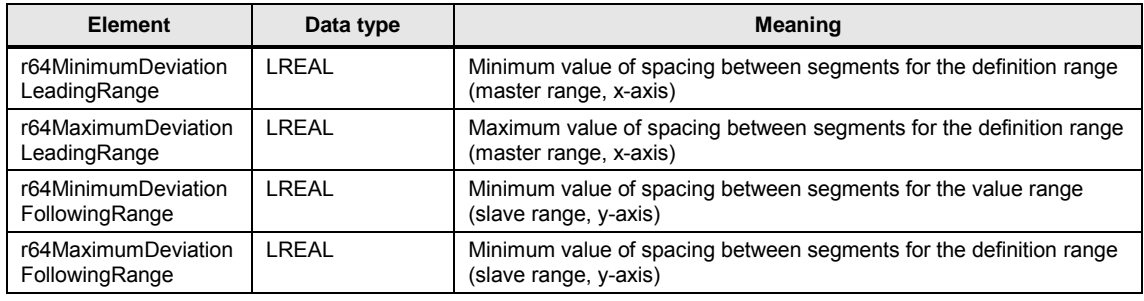

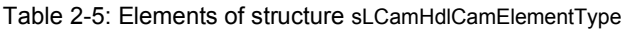

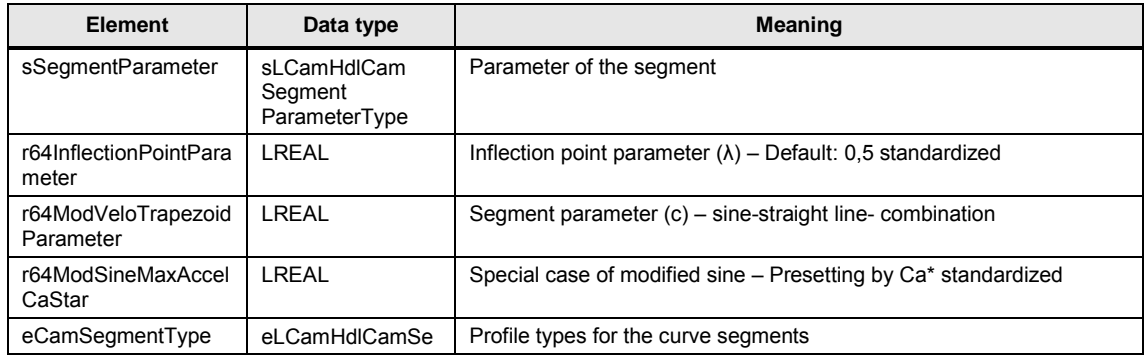

**SIEMENS** 

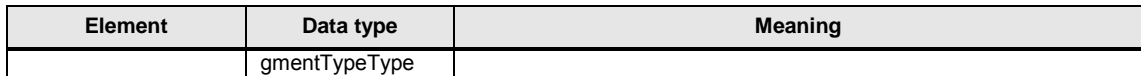

Table 2-6: Elements of structure sLCamHdlCamSegmentParameterType

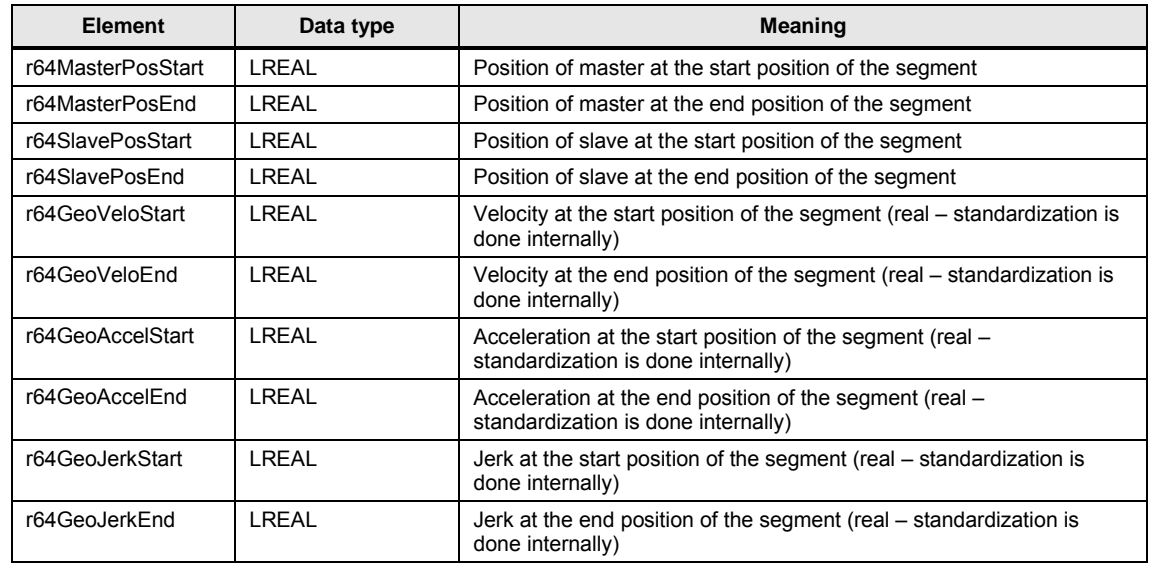

Table 2-7: Elements of the ENUM eLCamHdlCamSegmentTypeType

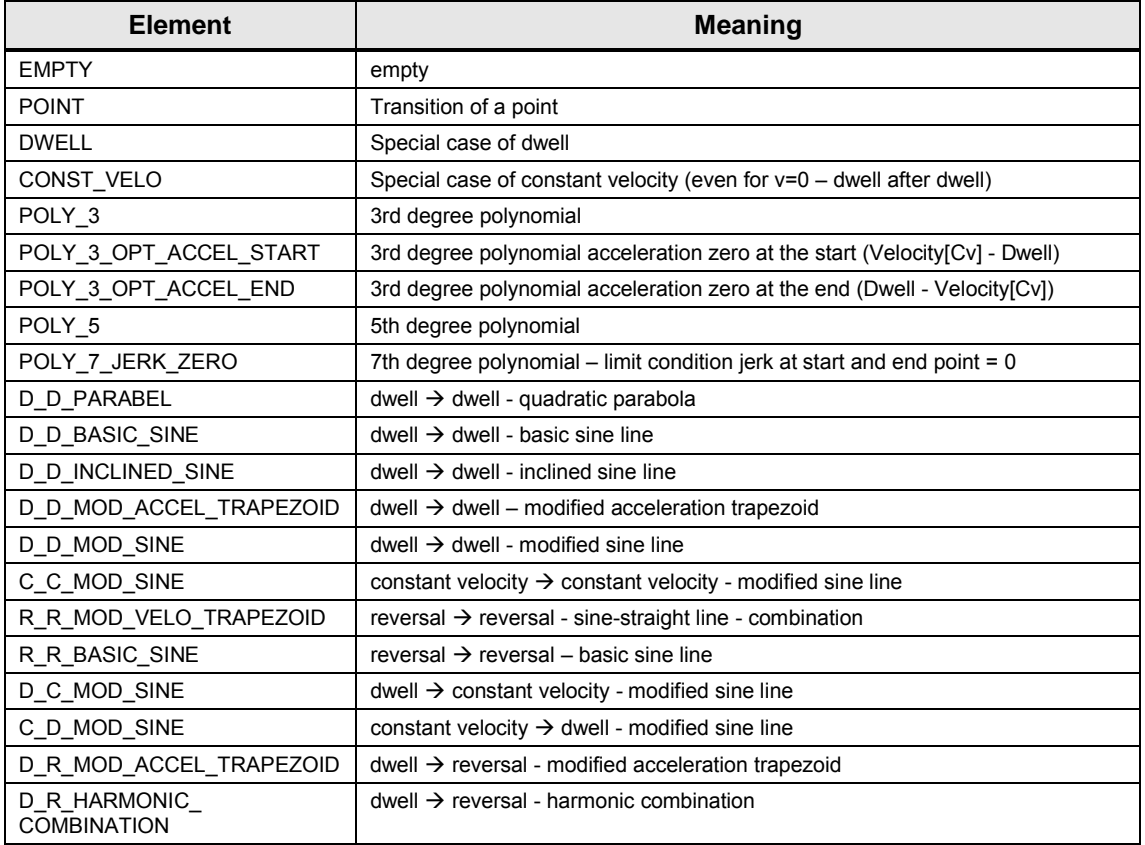

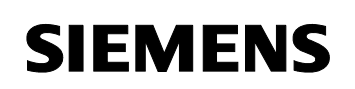

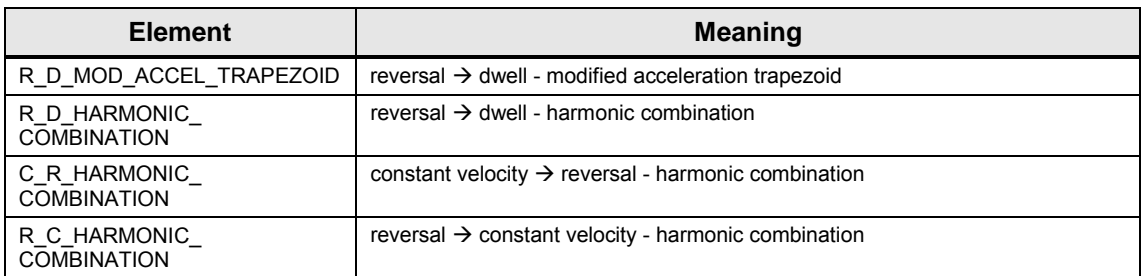

#### **2.3.4 Explanations to the different profile types**

<span id="page-27-0"></span>The following table shows all profile types. The user has to consider the necessary limit conditions.

Please pay special attention to the subject concerning reversal of velocity (problematical with some machine types) as well as to the meaning of  $\Box$ geometric velocity / acceleration /  $\Box$ ".

#### **Deviations in the limit points**

The deviations have to be parameterized with real values, the necessary standardization due to the laws of motion according to VDI 2143 is realized within the function block.

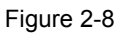

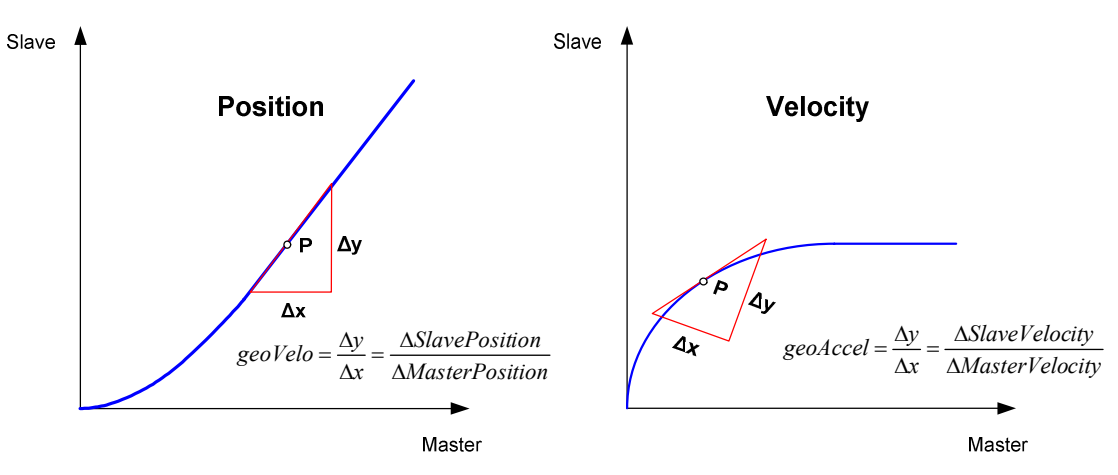

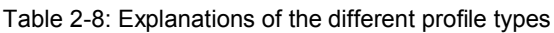

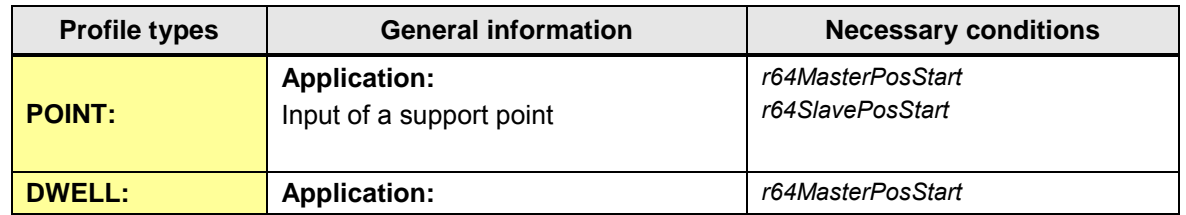

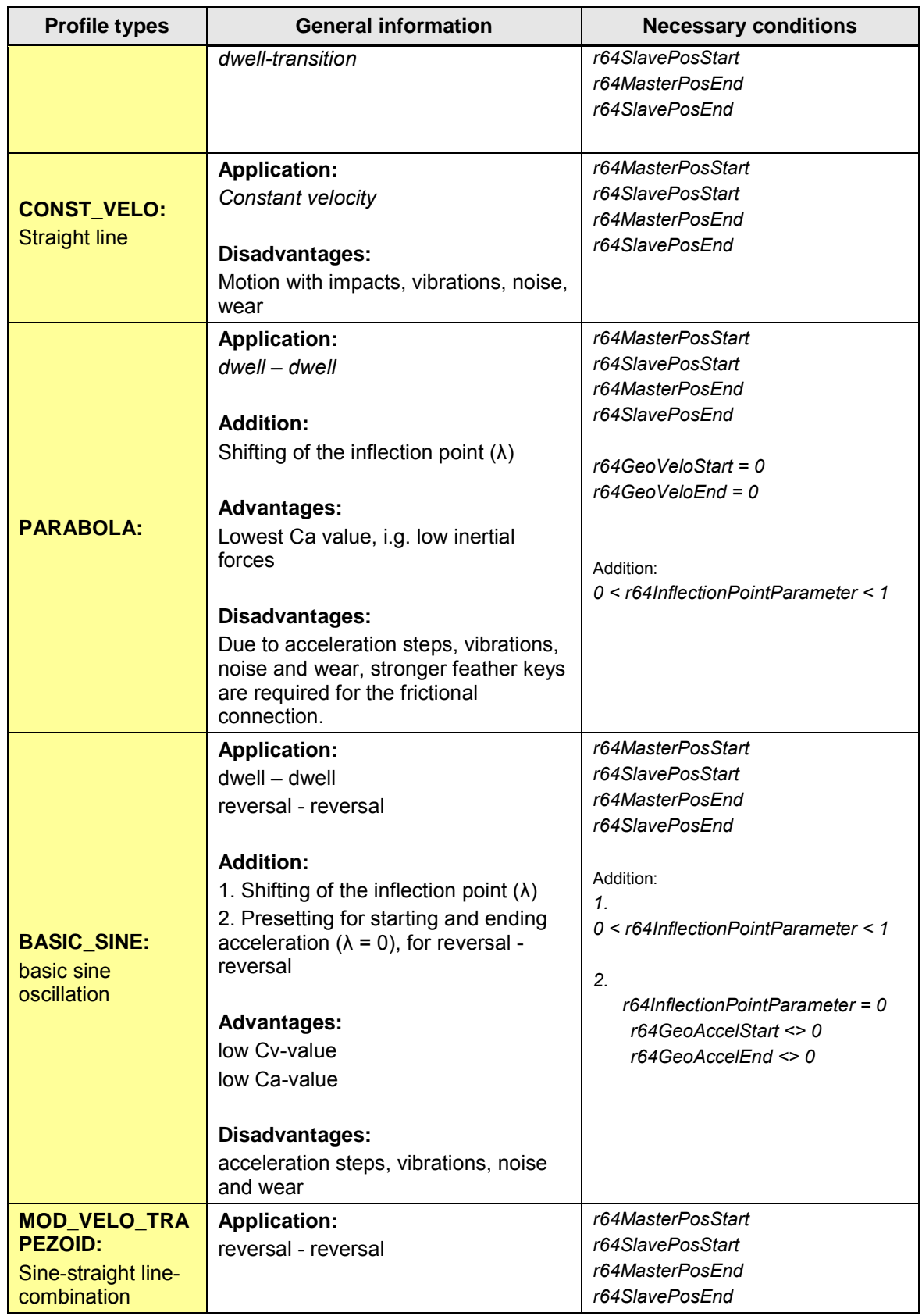

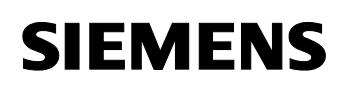

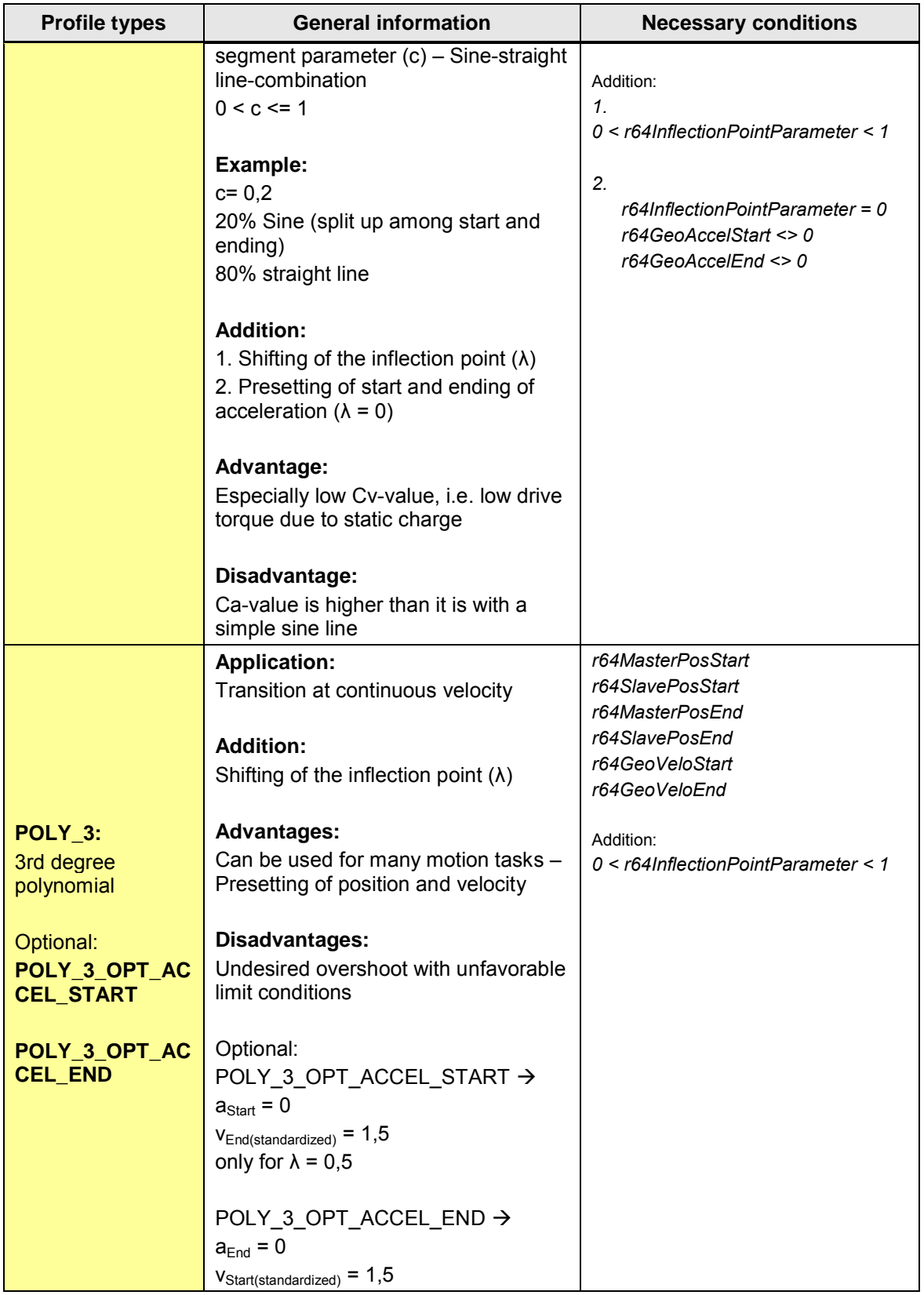

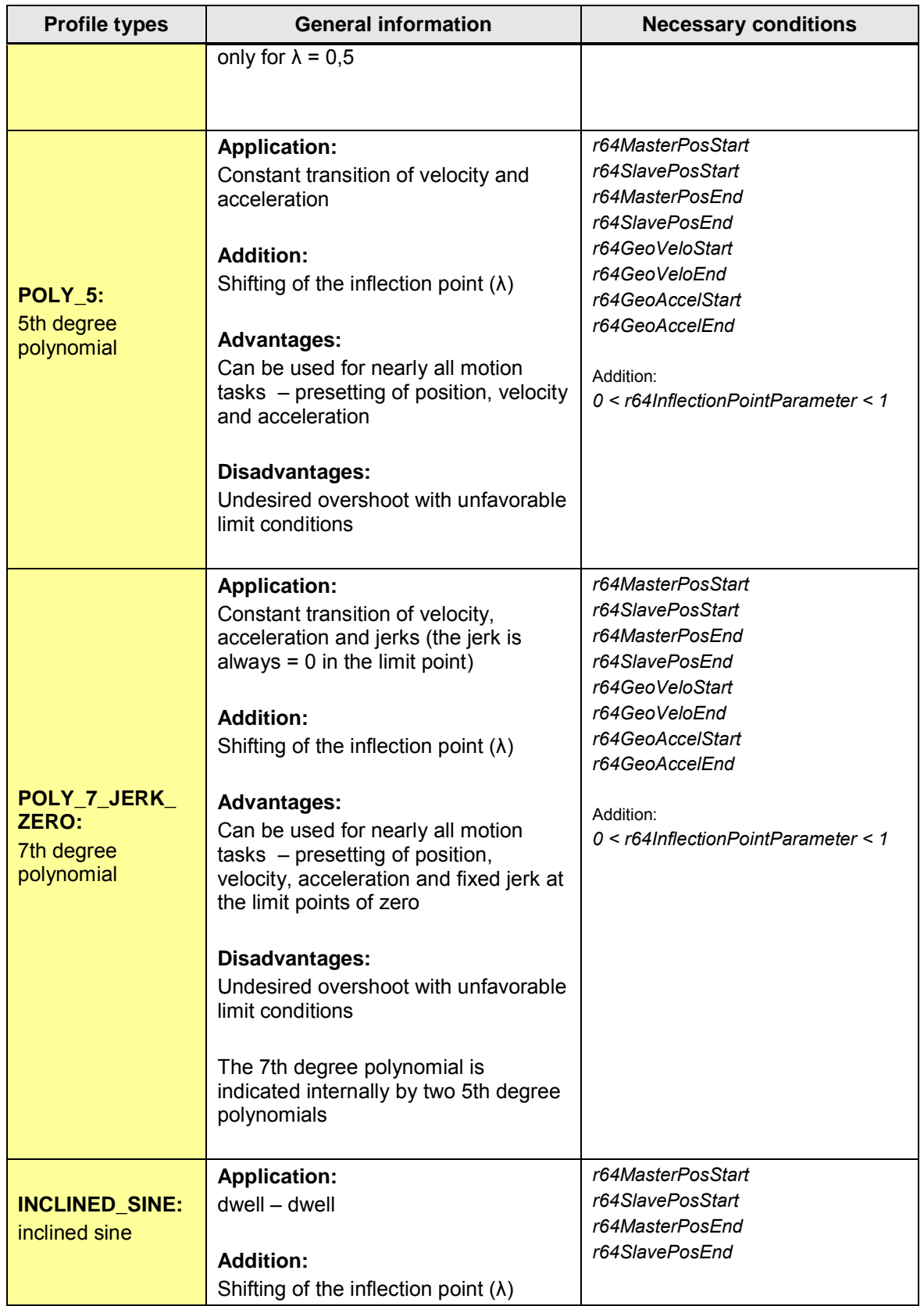

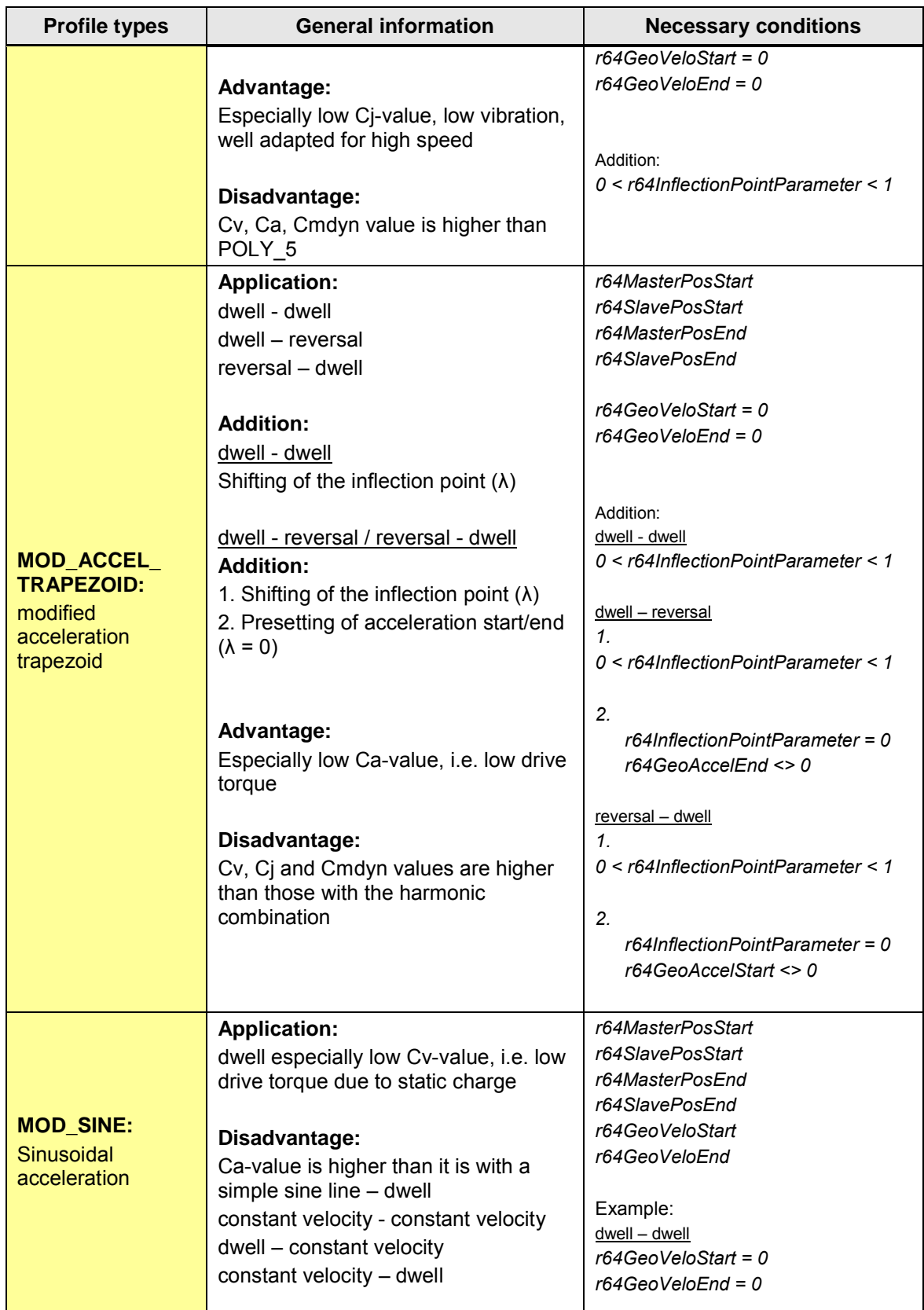

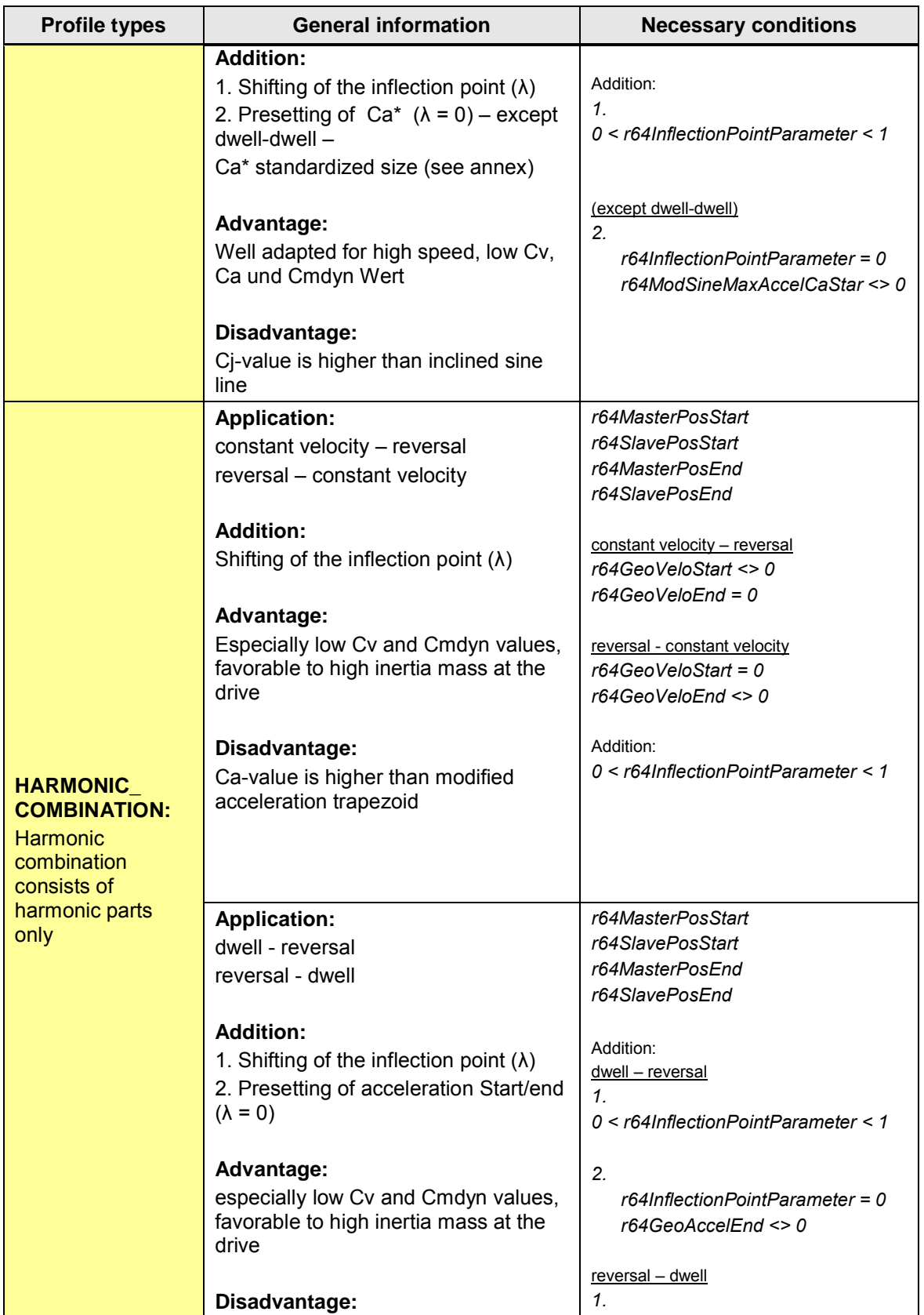

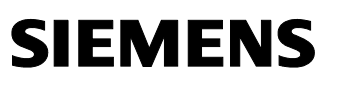

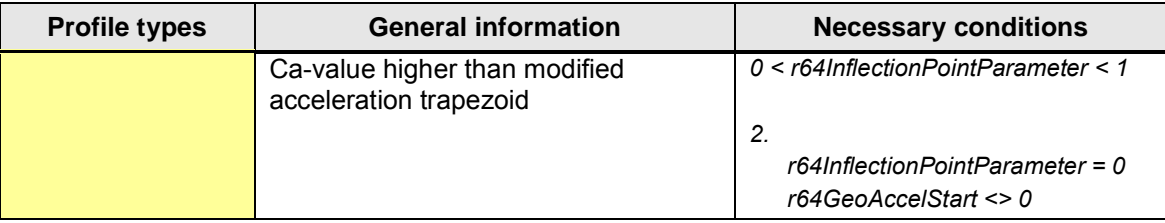

#### **2.3.5 Time sequence chart**

<span id="page-33-0"></span>The time sequence chart for the output variable *busy* is shown in the figure below. During the calculation of the cam disk, the value of the variable *busy* is TRUE.

Figure 2-9: time sequence chart

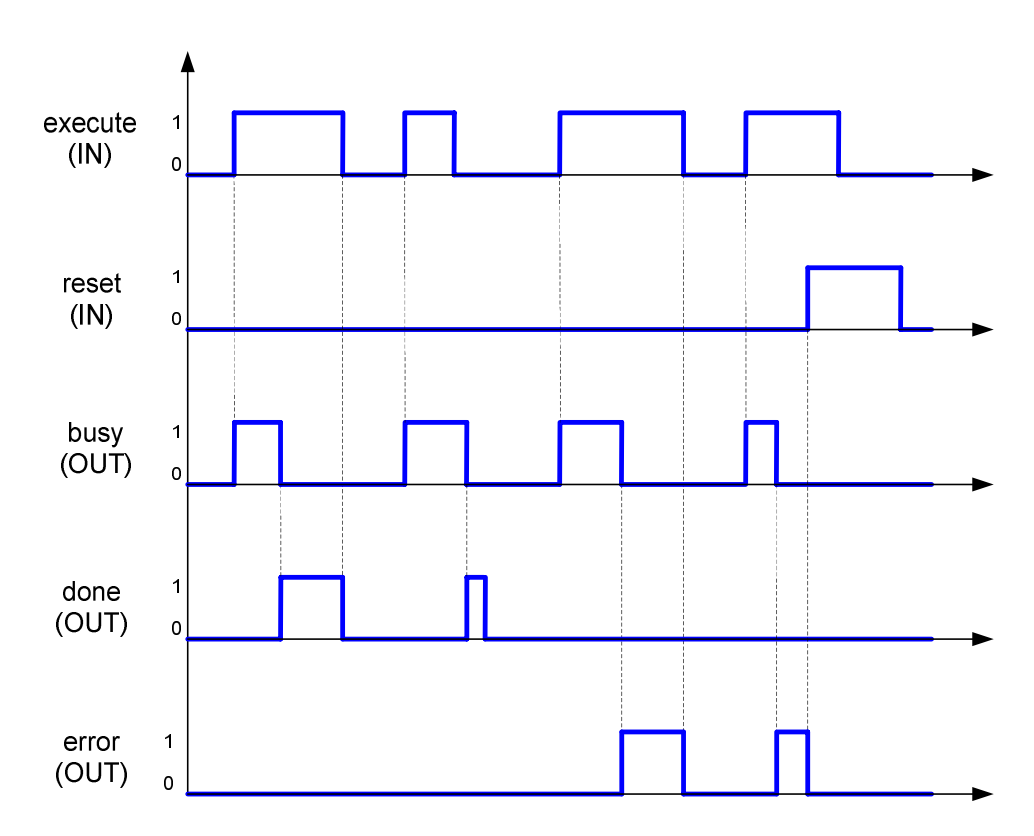

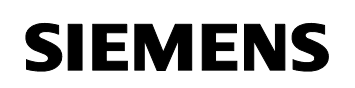

#### **2.3.6 Error numbers**

<span id="page-34-0"></span>In the following table you can find all status / error values of the output variable *errorID*.

Table 2-9: Status / error indication *errorID*

| errorID<br>[HEX] | <b>Meaning</b>                                                                                                    |
|------------------|----------------------------------------------------------------------------------------------------|
| 0                | Error free                                                                                                    |
| 4000             | Internal error, invalid state                                                                                                    |
| 4001             | Wrong transition values in segment no., see errorSegNo                                                                                                    |
| 4002             | 0 <= r64ModVeloTrapezoidParameter >1 in segment no., see errorSegNo                                                                                                    |
| 4003             | Invalid value for r64ModSineMaxAccelCaStar in segment no., see<br>errorSegNo                                                                                            |
| 4004             | Invalid acceleration preset r64GeoAccelStart/End<br>in segment no., see errorSegNo                                                                                      |
| 4005             | Invalid parameter for shifting the inflection point ( $0 < \lambda < 1$ )<br>r64InflectionPointParameter in segment no., see errorSegNo                                 |
| 4006             | Due to the parameterization, the calculated shifting of the inflection point<br>( $\lambda$ ) is outside the range ( $0 < \lambda < 1$ ) in segment no., see errorSegNo |
| 4007             | The range of motion at the master is $\leq 0$ in segment no., see<br>errorSegNo                                                                                         |
| 4008             | The range of motion at the slave is 0 in segment no., see errorSegNo                                                                                                    |
| 4009             | No reference has been transferred to a cam disk                                                                                                    |
| 400A             | No segments have been transferred to calculate a cam disk                                                                                                    |
| 400B             | System command resetCam was interrupted by an error. The feedback<br>value of the system command can be found in errorInfo.                                             |
| 400C             | System command _interpolateCam was interrupted by an error. The<br>feedback value of the system command can be found in errorInfo.                                      |
| 400D             | System command _setCamScale for the master axis was interrupted by<br>an error. The feedback value of the system command can be found in<br>errorlnfo.                  |
| 400E             | System command _setCamScale for the slave axis was interrupted by an<br>error. The feedback value of the system command can be found in<br>errorlnfo.                   |
| 400F             | System command _setCamOffset for the master axis was interrupted by<br>an error. The feedback value of the system command can be found in<br>errorInfo.                 |
| 4010             | System command _setCamOffset for the slave axis was interrupted by<br>an error. The feedback value of the system command can be found in<br>errorInfo.                  |
| 4015             | Invalid parameterization of HARMONIC_COMBINATION (const. velocity<br>- reversal / reversal - const. velocity), characteristic value Ca becomes<br>invalid.              |
| 4016             | Positive edge at input execute detected while input reset is active.                                                                                                    |

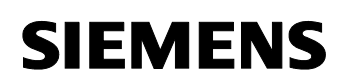

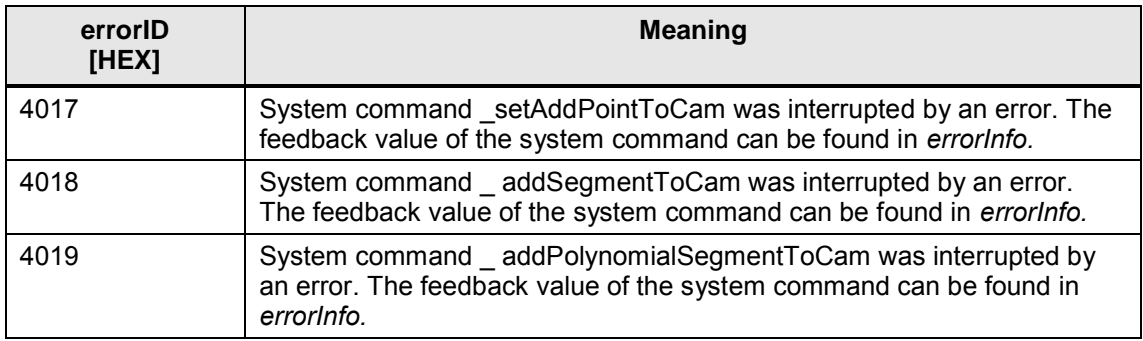

#### **2.4 Function block FBLCamHdlCalcCamMinMaxValues**

#### **2.4.1 Functionality**

<span id="page-36-1"></span><span id="page-36-0"></span>The function block **FBLCamHdlCalcCamMinMaxValues** calculates the occurring minimum and maximum values for position, velocity, acceleration and jerk at master and slave for the transferred cam disk. The cam disk to be used is made available at the input *toCam.* During the calculation of the cam disk, the output variable *busy* indicates the value TRUE. The error free operation of the function block is indicated by *done* = TRUE. Status and error messages are output at the outputs *error, errorID* and *errorInfo.*

The system function *getCamFollowingMinMax* is called internally.

#### **2.4.2 Schematic representation in LAD**

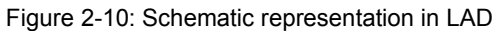

<span id="page-36-2"></span>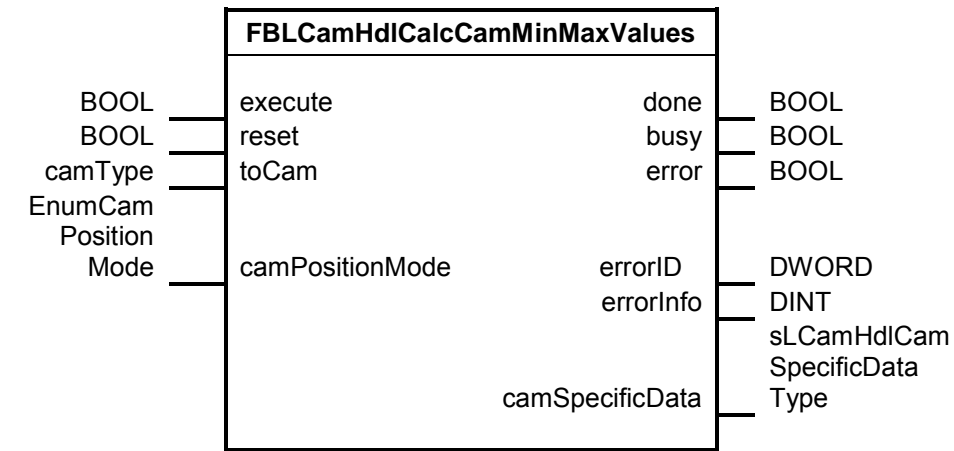

User manual

#### <span id="page-37-0"></span>**2.4.3 Input and output parameters**

Table 2-10: Input and output parameters

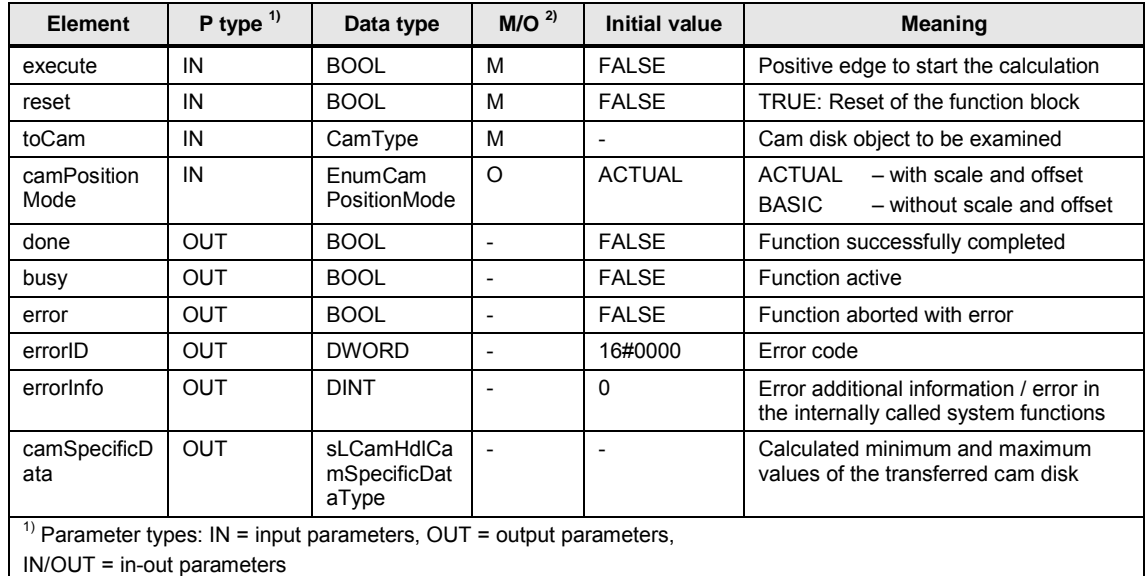

 $^{2)}$  Parameter mode: M = mandatory parameter, O = optional parameter

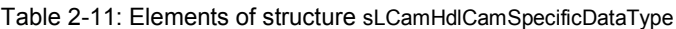

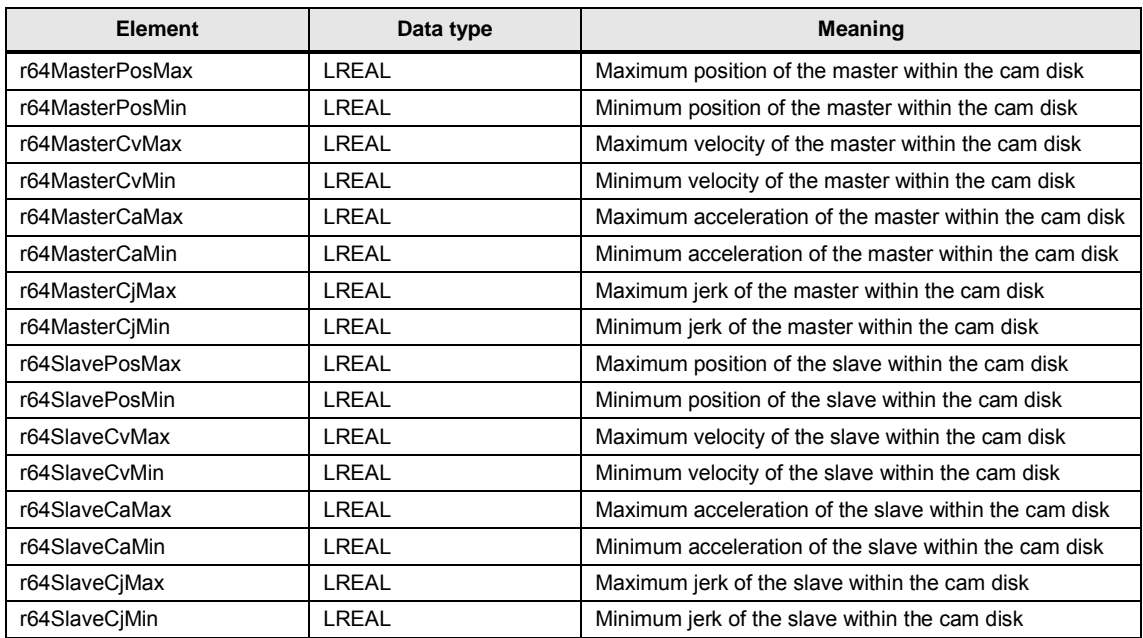

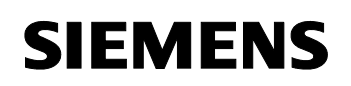

#### **2.4.4 Time sequence chart**

<span id="page-38-0"></span>The time sequence chart for the output variable *busy* is shown in the figure below. During the calculation of the cam disk, the value of the variable *busy* is TRUE.

<span id="page-38-1"></span>Figure 2-11: time sequence chart

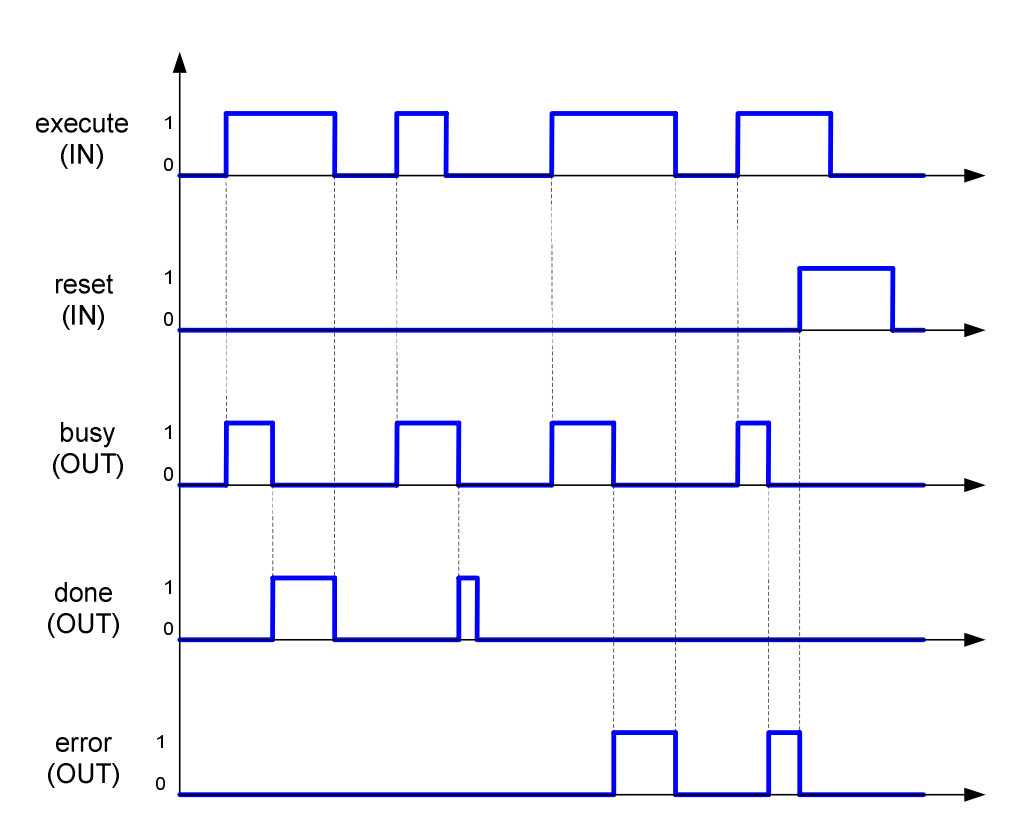

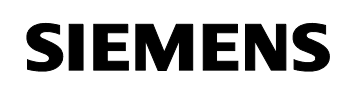

#### **2.4.5 Error numbers**

<span id="page-39-0"></span>In the following table you can find all status / error values of the output variable *errorID*.

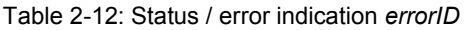

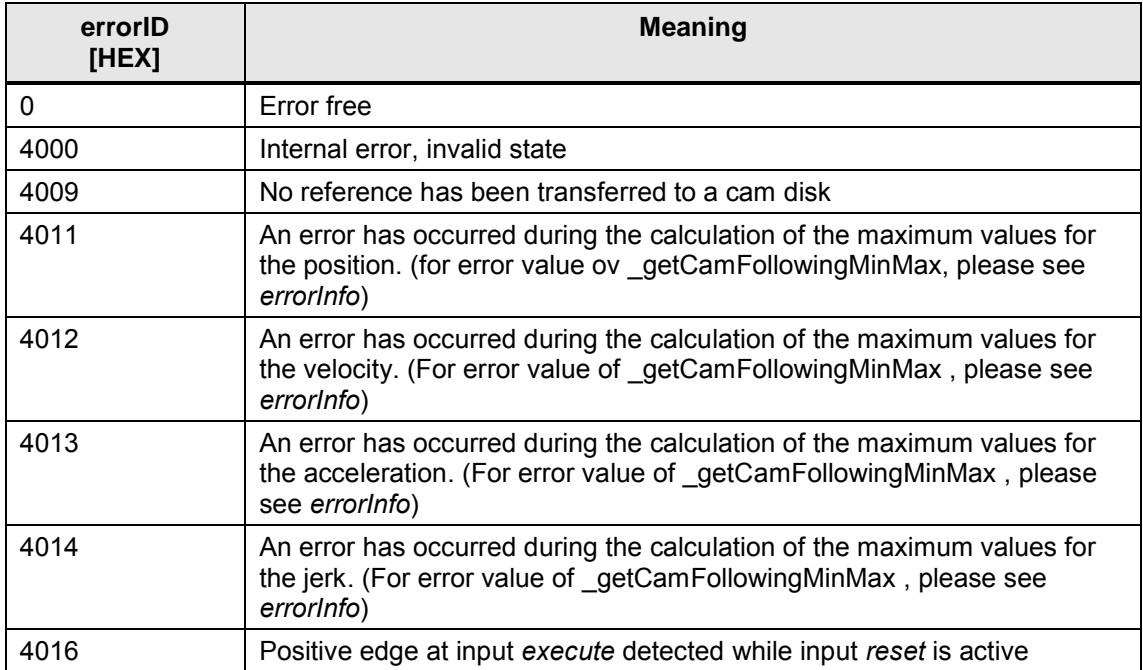

#### **2.5 Function block FBLCamHdlCalcAxisDynamics**

#### **2.5.1 Functionality**

**SIEMENS** 

<span id="page-40-1"></span><span id="page-40-0"></span>The function block **FBLCamHdlCalcAxisDynamics** calculates the maximum occurring dynamics (velocity, acceleration and jerk) on the following axis for the special case having a constant master velocity – potential acceleration or deceleration of the master axis is not taken into account. Any synchronization dynamics are also not considered.

Furthermore the maximum possible master velocity can be calculated with respect to the maximum dynamics (velocity, acceleration and jerk) of the following axis. Again, prerequisite for this is that the cam disk is used at a constant master velocity and not taking into account any synchronization dynamics during synchronous operation. In case a jerk value of  $\leq 0$  is set (*slaveAxisDynamics.r64MaxJerk*), this value is ignored for the calculation of the master velocity.

The cam disk data, e.g. calculated with function block *FBLCamHdlCalcCamMinMaxValues*, are handed over via input *camSpecificData*.

During calculation the *busy* output has the value TRUE. The error free completion of the function block is indicated with *done* = TRUE. Status and error messages are displayed at the outputs *error, errorID* and *errorInfo.*

#### **calcMode = CALC\_MAX\_SLAVE\_DYNAMICS or CALC\_ALL**

For the calculation of the resulting dynamics of the following axis, the constant master velocity must be assigned at the input *masterVelocity*. The calculation is based on the equations in [Table 1-1](#page-7-1).

The maximum calculated dynamics (velocity, acceleration and jerk) of the following axis are available at output structure *calcMaxSlaveAxisDynamics* after error free completion.

#### **calcMode = CALC\_MAX\_MASTER\_VELOCITY or CALC\_ALL**

The maximum possible master velocity is calculated with respect to the maximum dynamics (velocity, acceleration and optional jerk) of the following axis, see input *slaveAxisDynamics*. The calculation is based on the equations in [Table 1-1](#page-7-1).

The maximum calculated master velocity is available at output *calcMaxMasterVelocity* after error free completion.

User manual

#### <span id="page-41-0"></span>**2.5.2 Schematic representation in LAD**

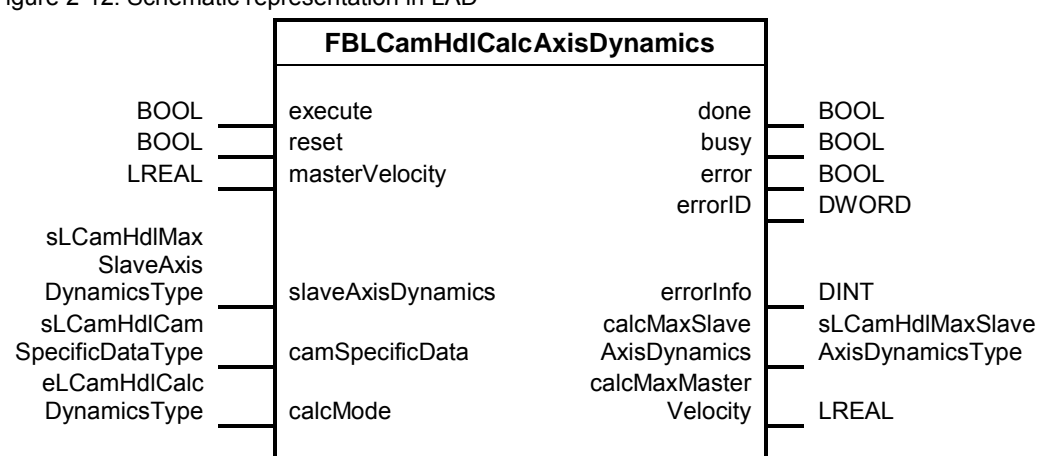

Figure 2-12: Schematic representation in LAD

User manual

#### <span id="page-42-0"></span>**2.5.3 Input and output parameters**

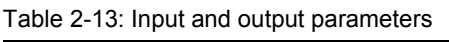

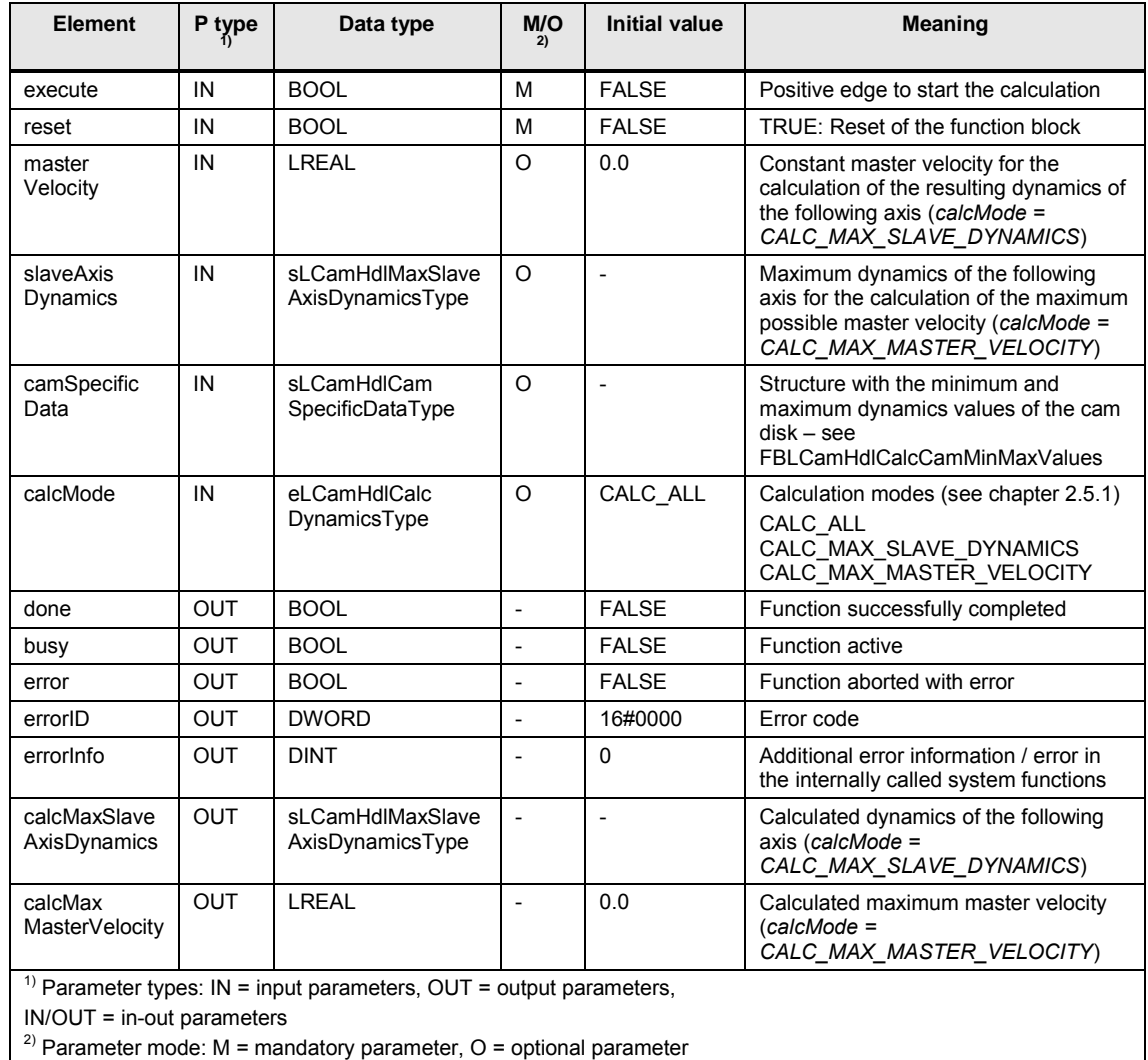

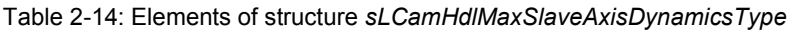

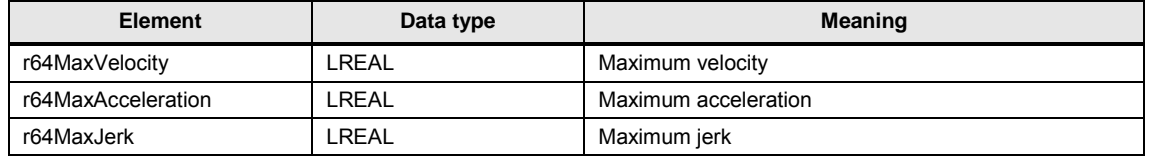

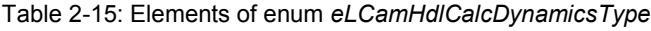

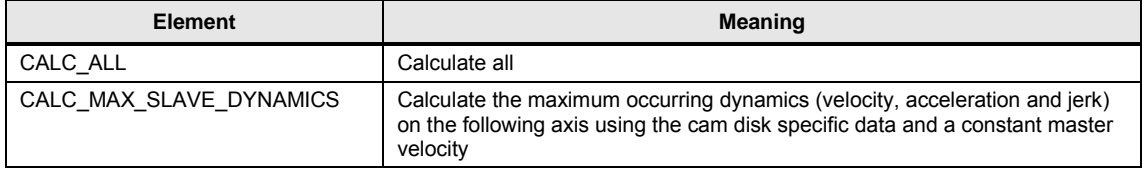

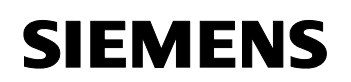

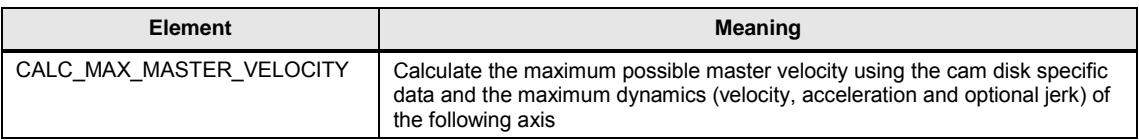

#### **2.5.4 Time sequence chart**

<span id="page-43-0"></span>The time sequence chart for the output variable *busy* behaves as shown in [Figure 2-11.](#page-38-1)

#### **2.5.5 Error numbers**

<span id="page-43-1"></span>The following table shows all status / error values of the output variable *errorID*.

Table 2-16: Status / error indication *errorID*

| errorID<br>[HEX] | <b>Meaning</b>                                                                                                    |
|------------------|----------------------------------------------------------------------------------------------------|
|                  | Error free                                                                                                    |
| 4000             | Internal error, invalid state                                                                                             |
| 4016             | Positive edge at input execute detected while input reset is active                                                       |
| 4050             | Invalid cam disk data for CyMax / CyMin<br>(camSpecificData.r64SlaveCvMax = 0 and<br>$camSpecificData.r64SlaveCvMin = 0)$ |

## **Annex**

*ik*  $i_k = \frac{x_{ik}}{X_i}$  $z_{ik} = \frac{x}{x}$ 

*ik*  $Y_{ik}$   $) = \frac{y_{ik}}{Y_{ik}}$  $f(z_{ik}) = \frac{y}{x}$ 

## **3 Definition of standardized laws of motion**

<span id="page-44-0"></span>To define motion transitions, a standardized notation without dimensions is used. To do so, the master range  $x_{ik}$  is referred to the whole range  $X_{ik}$  and the slave range  $y_{ik}$  is referred to the whole range  $Y_{ik}$ . in the according motion segments.

Master range

Slave range

Figure 3-1: relation between real and standardized law of motion

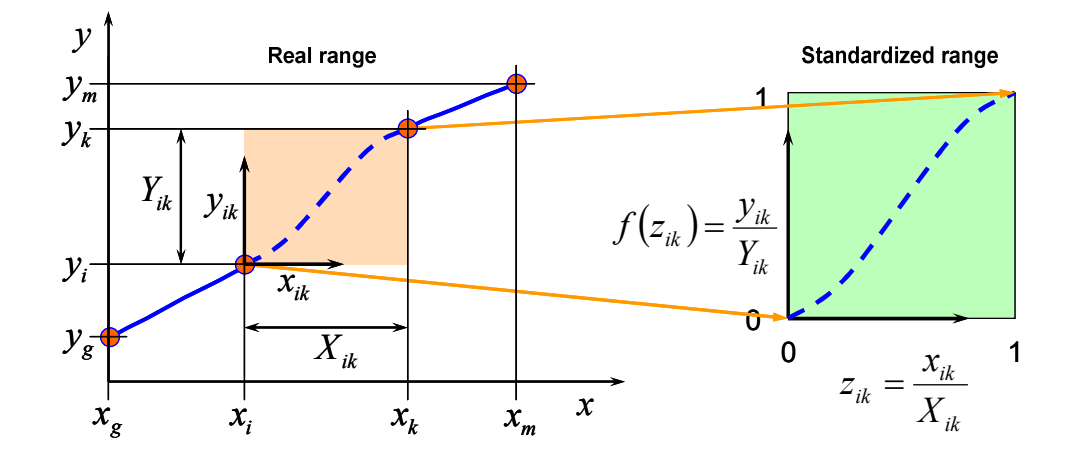

Hence, for the standardized transition functions and their deviation follows:

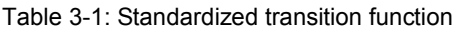

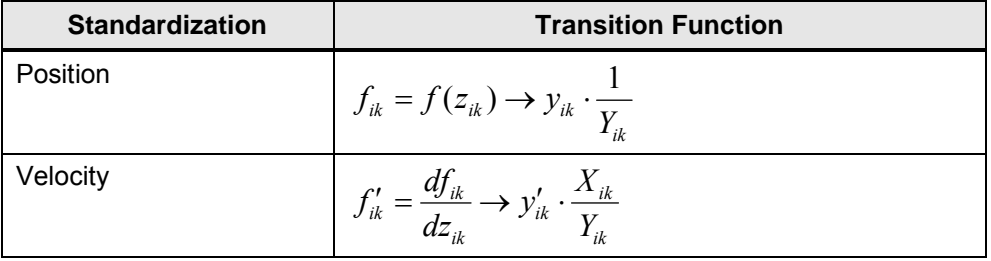

User manual

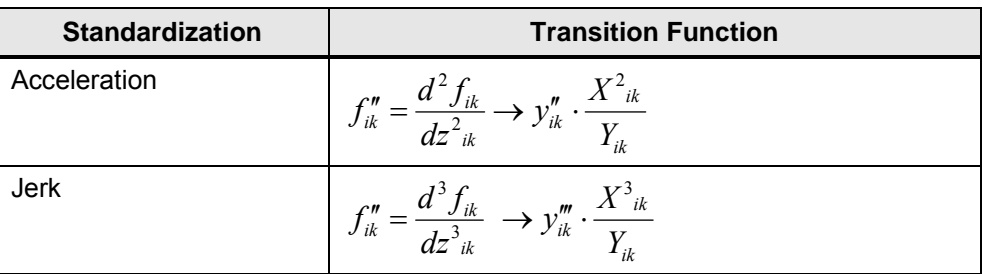

[Figure 3-2](#page-45-0) shows the edge points of the first and second degree deviations of the standardized law of motion.

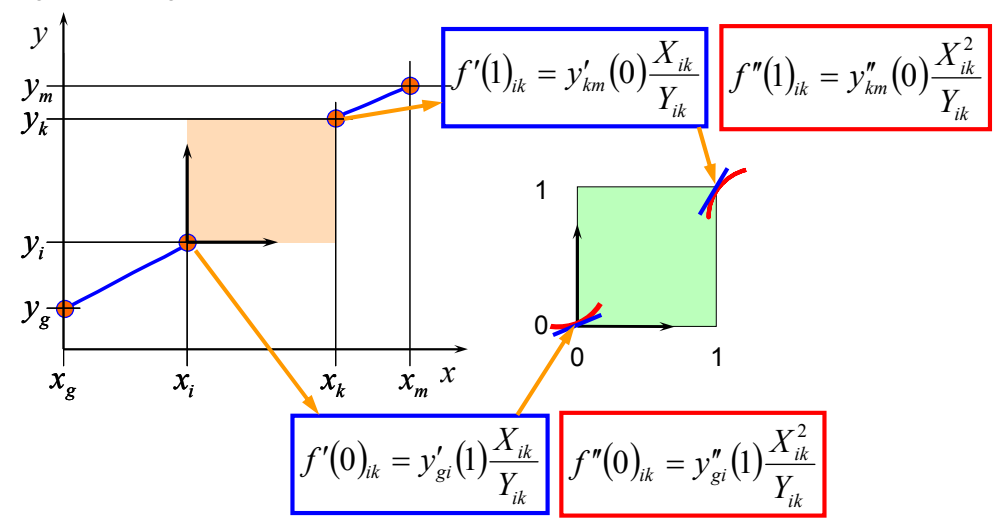

<span id="page-45-0"></span>Figure 3-2: Edge points of the standardized transition function

By means of the following relations, you can get the real output motion and its deviation according to the master component X

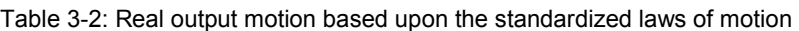

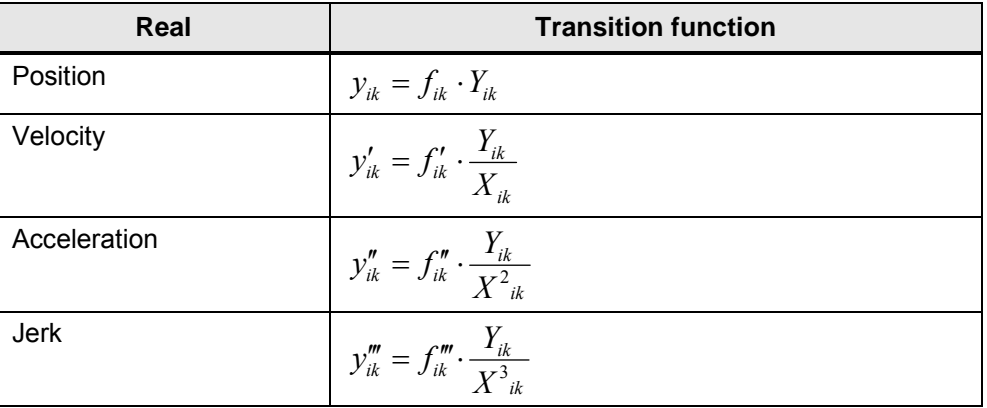

#### User manual

[Figure 3-3](#page-46-0) shows a numerical example for the standardized transition function of the first deviation (velocity).

<span id="page-46-0"></span>Figure 3-3: numerical example of edge points for the transition function

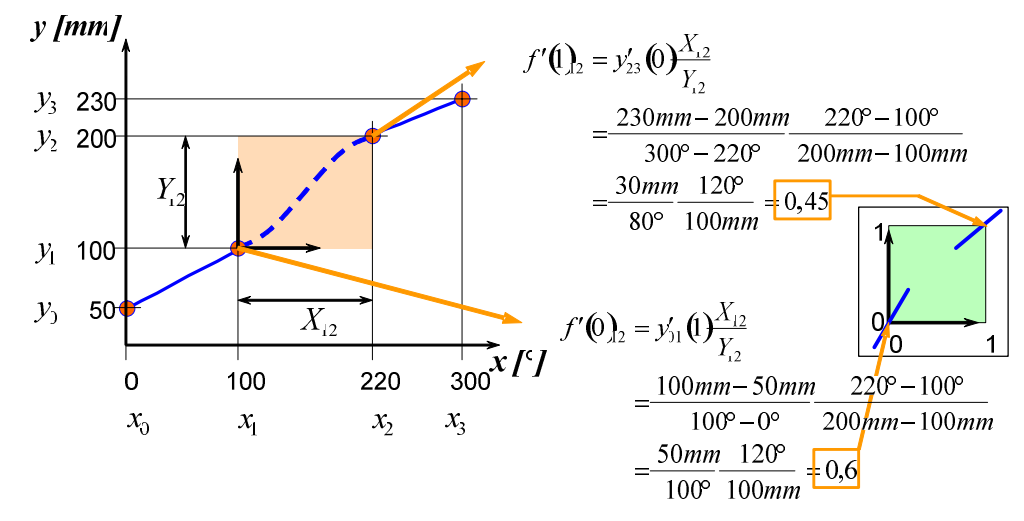

**ATTENTION** The examples of the standardization are only meant to make it easy to understand the internal steps of calculation of the module. The user must not execute this standardization during the parameterization, but has to determine the deviations in the edge points in the real range, please refer to example 2.

User manual

## **4 Continuity check and correction**

<span id="page-47-0"></span>A function with assigned parameters can be checked for continuity in the definition range and value range, and possible points of discontinuity can be corrected. During this process, the points of discontinuity are examined separately for the definition range and value range, and are rated for one of the following corrective actions:

If the absolute value of the spacing between segments exceeds a maximum value, a correction is made by performing an interpolation between the two segments. This results in insertion of a new segment.

Is this segment mathematically undefined, e.g. two different positions for the value range but one identical position for the definition range, error "hex 400C" is thrown.

Figure 4-1: Interpolation by insertion a new segment

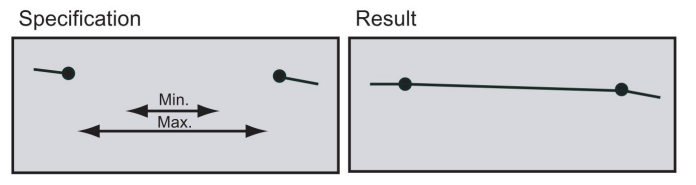

If the absolute value of the spacing between segments is greater than the minimum value and less than the maximum value, correction is made by joining the segment end points. The mean value of the spacing of the function is used for the correction. The shape of the segments is affected as a result.

Figure 4-2: Correction by joining segment end points

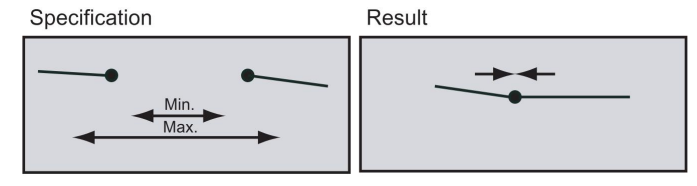

Annex

User manual

If the absolute value of the spacing between segments or interpolation points is less than the minimum value, a correction is not made. The discontinuity point is retained. When this discontinuity point is accessed, the right boundary point is output.

Figure 4-3: Allowing the discontinuity to remain unchanged

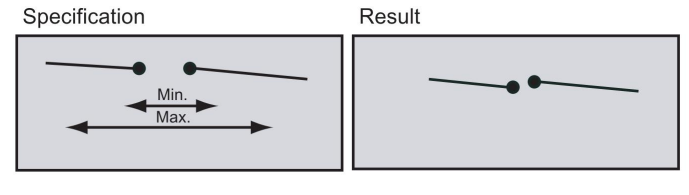

Minimum values:

sCamProfileInternal.sContinuityCheck.r64MinimumDeviationLeadingRange sCamProfileInternal.sContinuityCheck.r64MinimumDeviationFollowingRange

Maximum values:

sCamProfileInternal.sContinuityCheck.r64MaximumDeviationLeadingRange sCamProfileInternal.sContinuityCheck.r64MaximumDeviationFollowingRange

Depending on the combined evaluation in the definition range and value range, the point of discontinuity is corrected according to the following scheme:

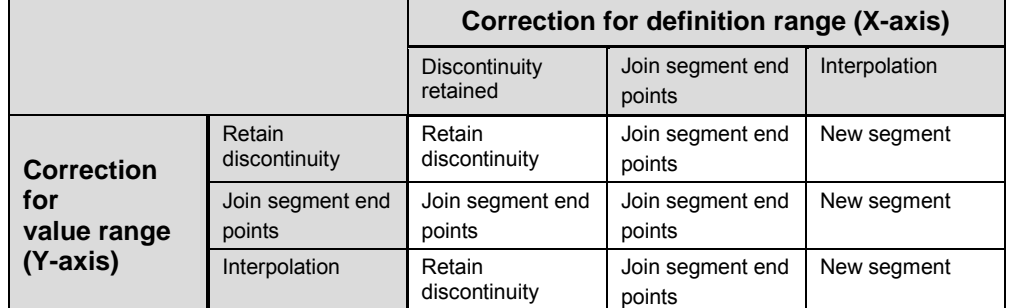

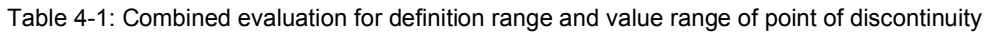

- Function continuity can be achieved with linear interpolation.
- With spline interpolation, continuity is possible in the derivatives.

If the continuity condition cannot be adhered to because of the selected interpolation method or the programmed geometry, a message is provided to that effect.

User manual

## <span id="page-49-0"></span>**5 Literature index**

Table 5-1: Literature

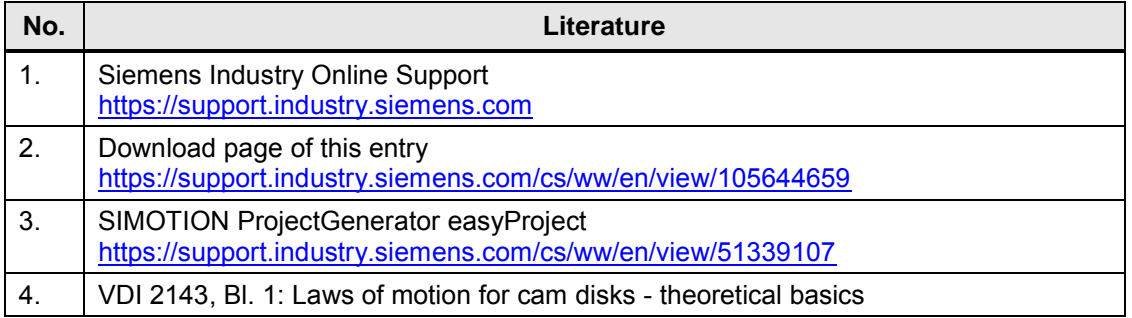

## <span id="page-49-1"></span>**6 Alterations / Author**

Table 6-1: Alterations / Author

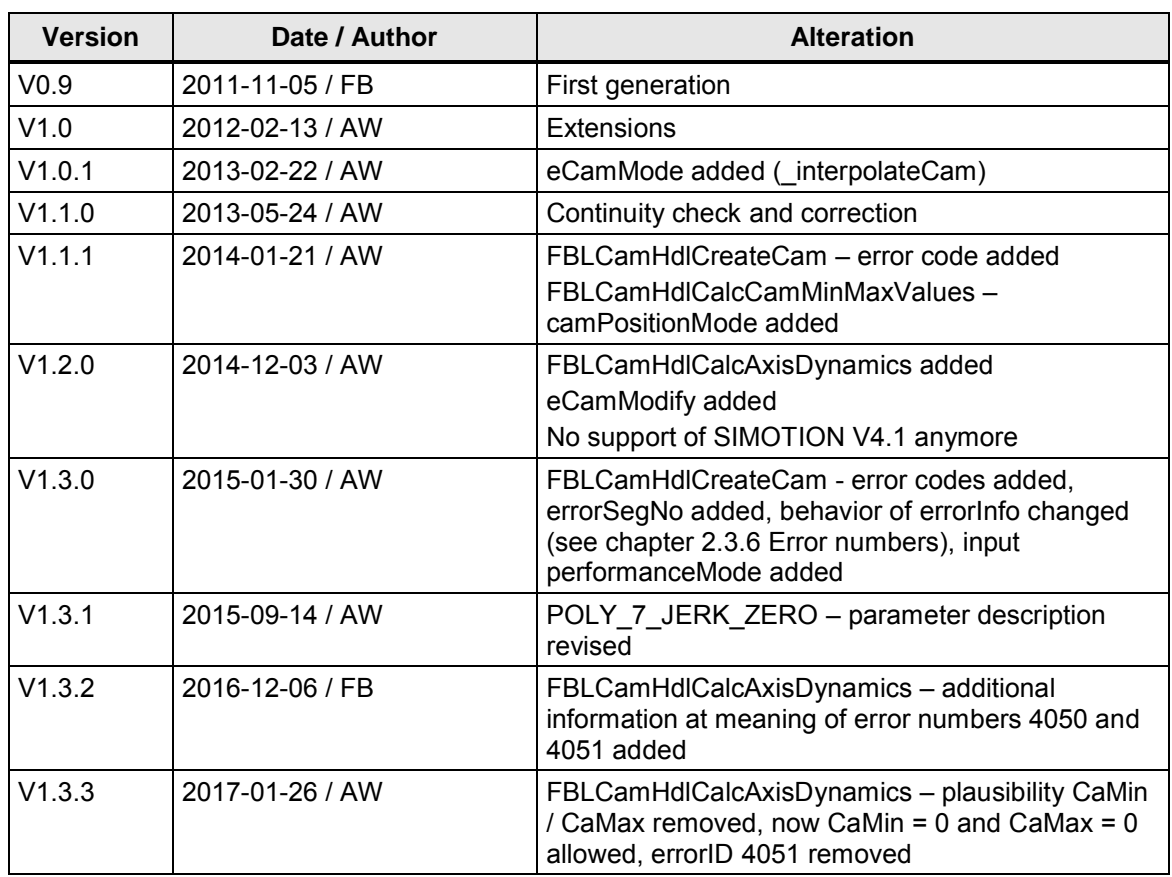

User manual

## **7 Contacts**

<span id="page-50-0"></span>*Application center*

#### SIEMENS

Siemens AG Digital Factory Factory Automation Production Machines DF FA PMA APC Frauenauracher Str. 80 91056 Erlangen, Germany Fax: +49-9131-98-1297 mailto: [tech.team.motioncontrol@siemens.com](mailto:tech.team.motioncontrol@siemens.com)